# ZÁPADOČESKÁ UNIVERZITA V PLZNI FAKULTA PEDAGOGICKÁ KATEDRA MATEMATIKY, FYZIKY A TECHNICKÉ VÝCHOVY

# **POČÍTAČOVÉ MODELY VYBRANÝCH ÚLOH Z ELEKTŘINY A MAGNETISMU**

DIPLOMOVÁ PRÁCE

# **Bc. Dominik Chejlava**

Vedoucí práce: PhDr. Pavel Masopust, Ph.D.

**Plzeň 2023**

Prohlašuji, že jsem diplomovou práci vypracoval samostatně s použitím uvedené literatury a zdrojů informací.

V Plzni, 30. června 2023

.................................................................. vlastnoruční podpis

# <span id="page-2-0"></span>**PODĚKOVÁNÍ**

Chtěl bych poděkovat vedoucímu této práce, PhDr. Pavlu Masopustovi, Ph. D. za jeho cenné rady, připomínky, za jeho ochotu a čas, který mi věnoval.

# **OBSAH**

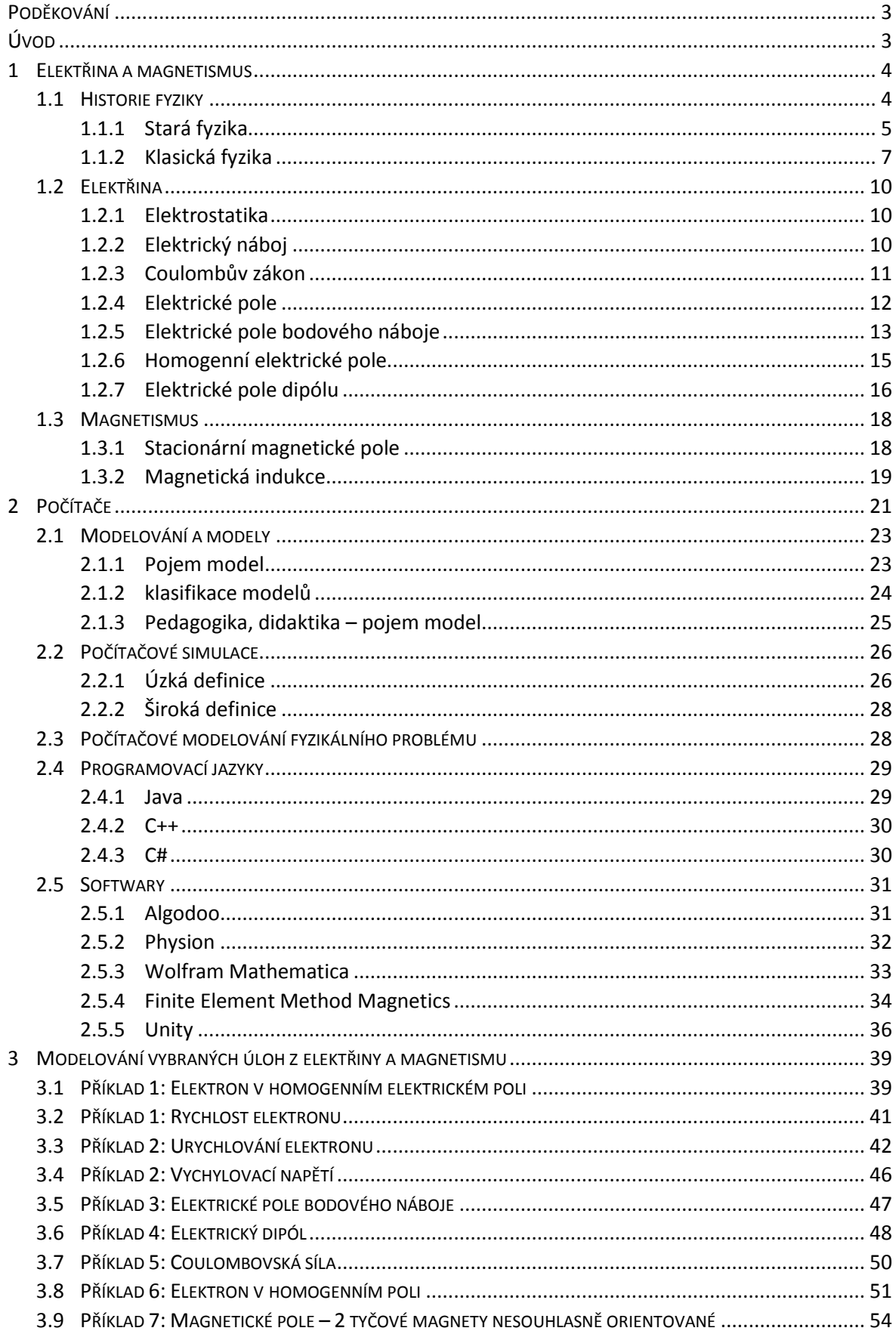

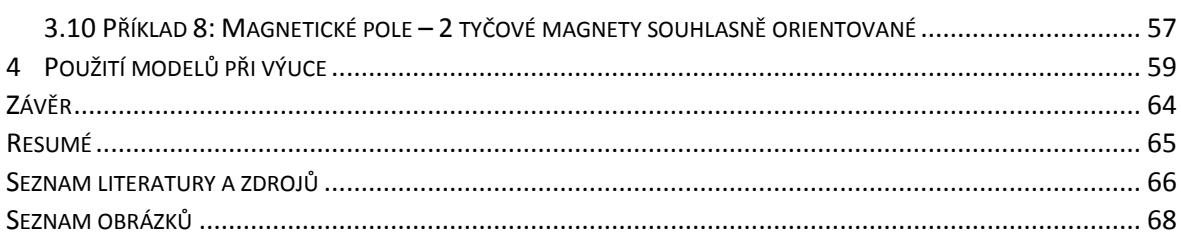

# <span id="page-5-0"></span>**ÚVOD**

Ve své diplomové práce se věnuji počítačovým modelům fyzikálních úloh. Úlohy se vztahují k tématu elektřina a magnetismus. Téma této práce jsem si zvolil, protože elektřina s magnetismem patří k mým nejoblíbenějším oblastem fyziky. Dalším důvodem bylo propojení s moderními technologiemi, jelikož celá tato oblast fyziky je abstraktní, a díky počítačům byla šance příblížení této problématiky žákům. Práce je rozdělena do čtyř částí. Ty jsou nadále členěny do podkapitol.

V první části se věnuji historii a vývoji fyziky. Tato kapitola je začleněna do práce pro přiblížení toho, jakou cestu musela fyzika jako vědecká disciplína urazit, než-li byla v této vyspělé fázi a využívala všech možných nejmodernějších přístupů. Další kapitoly se zabývají samotnou teorií elektřiny a magnetismu do takové hloubky, která je potřebná pro pochopení vytvořených počítačových modelů.

Druhá část práce je věnována počítačům a teorii modelů a simulací. Stejně jako v první části je na začátku shrnut historický vývoj počítačů. Dále jsou definovány modely a simulace z hlediska počítačové teorie a pedagogiky. Závěr kapitoly se zabývá různými programovacími jazyky a počítačovými softwary, díky kterým je možné přenášet abstraktní fyziku do jistých vizualizací.

Třetí část této práce se věnuje buď řešení konkrétních úloh a jejich následnému převedení do počítačového modelu, nebo pouze vizualizaci fyzikální situace.

V závěrečné části je popsáno samotné využití počítačových modelů ve vyučovací hodině. K tomu je přidána zpětná vazba od samotných žáků.

## <span id="page-6-0"></span>**1 ELEKTŘINA A MAGNETISMUS**

V této kapitole se zaměříme prvně na vývoj fyziky. Co byly důležité milníky v historii lidstva, které nás dovedly od prvotních představ světa až k dnešnímu chápání. Jedná se vlastně o důležité objevy a jejich objevitele, jelikož bez nich by neexistovala teorie o elektřině a magnetismu tak, jak ji známe, a tím pádem tato práce, která se elektřinou a magnetismem zabývá. Dále se v této kapitole budeme věnovat samotné teorii elektřiny a magnetismu.

Fyzika je vědecká disciplína, která se řadí mezi přírodní vědy. Dala by se definovat jako nauka o tom, jak se chovají neživé věci. Všechny tyto zákonitosti se snaží popsat pomocí matematiky, proto lze říci, že fyzika je matematický popis přírody. Že se jedná o obor zkoumající přírodu, lze odhadnou již z etymologického původu tohoto slova. Slovo fyzika pochází z řečtiny ze slova "*fýsis*", což znamená příroda. Až do 19. století byla fyzika považována za součást filozofie. Dnes se samotný obor dělí do několika odvětví, mezi které patří například klasická mechanika, elektromagnetismus, termodynamika, jaderná fyzika a mnoho dalších.

Fyziku lze tedy považovat za jednu z nejzákladnějších věd "*o nejobecnějších vlastnostech přírodních objektů a zákonitostech přírodních jevů, která vychází z pozorování, zkušeností a experimentů, jejich výsledky zpracovává matematicky a své výpočty a teorie systematicky experimentálně ověřuje".* Úspěchy dosažené fyzikálním výzkumem poslouží *"lidstvu v jeho technické a společenské praxi a z této praxe čerpá fyzika opět nové podněty a prostředky ke svému výzkumu*". (Štoll, 2009, s. 16)

## <span id="page-6-1"></span>1.1 HISTORIE FYZIKY

V průběhu dějin, jak se člověk a společnost vyvíjeli, se měnil pohled na chápání přírody. Už první civilizace se snažily najít vysvětlení pro to, co se před nimi odehrávalo. Zároveň během nabývaní poznatků se naši předkové snažili i své vědění převést do výroby předmětů, které by jim mohly usnadnit životy. Takováto výroba by šla nazvat vědeckým a technickým výzkumem. Tyto výzkumy byly v průběhu celých dějin provázeny převážně válečnými konflikty, během kterých se již dávno vědělo, že kdo má modernější technologie, resp. zbraně, má větší šanci na výhru.

Tyto historické události rozdělil Štoll (2009) z hlediska fyziky na tři etapy. První etapa začala počátečními civilizacemi ve starověku a trvala až do roku 1600 a byla pojmenována obdobím staré fyziky. Následovala druhá etapa, která byla mnohem kratší a trvala pouhých tři sta let, tedy končila rokem 1900. Tuto dobu Štoll nazval obdobím klasické fyziky. Poslední etapa, jež se nazývá období moderní fyziky, probíhá právě od roku 1900 do současnosti. Každá z těchto etap je specifická tím, na co se primárně zaměřovala. Stará fyzika zkoumala hlavně mechaniku, optiku a astronomii. Mezi její specifika patří, že nebyl prováděn žádný systematický výzkum. Narozdíl od toho v období klasické fyziky byl výzkum již prováděn pomocí měřících aparátů. Důležité je také to, že v této době se zcela využívá matematika jako výzkumná metoda. Byl zde vystavěn celý matematický aparát, jako byl diferenciální počet, o který se zasloužil Isaac Newton a Gottfried Leibniz. Své objevy provedli nezávisle na sobě. Díky tomu se mohla matematika přestat omezovat pouze na statické výpočty a popisy tvarů. (Kuben, Šarmanová, 2006) Předchozí dvě etapy položily základy vzniku moderní fyziky, v níž se hlavním předmětem výzkumu stala relativistická a kvantová fyzika.

### **1.1.1 STARÁ FYZIKA**

<span id="page-7-0"></span>Dlouhý vývoj lidstva dal vzniknout prvním civilizacím. Po tom, co místo pouhého přežívání díky lovu a sběru začali lidé vytvářet první městské státy, nastoupilo zemědělství. Jakmile začalo mít zemědělství strukturu organizované práce, bylo zapotřebí, aby se stávající nástroje zdokonalily a stíhaly tak s rozvojem zemědělství držet krok. Mezi důležité objevy se neřadí pouze nové nástroje. Důležité také bylo, z jakého materiálu byl daný nástroj vyroben. Díky těžbě rud a stále se zdokonalující metalurgii mohly první civilizace vzkvétat a ponořovat se čím dál více do hledání objevů. Mnohokrát bylo něco vynalezeno a ihned zapomenuto, jelikož nebyl vynález pochopen, anebo prostě neměl praktické využití, tak nebyl zdokumentován. Aby se ale mohla věda jako fyzika tvořit, bylo zapotřebí, aby na sebe objevy navazovaly a aby se poznatky vzájemně doplňovaly.

Každá z důležitých civilizací v historii přišla s mnoha přínosnými objevy pro náš moderní svět. Častokrát se stalo, že jeden přístroj či jedna vědomost byla objevena nezávisle na sobě v různých částích světa. Civilizace, jako byla Mezopotámie, Egypt, Čína nebo Řecko, položily základy pro moderní technologie a vědecké disciplíny, přestože jejich hlavní oblast zájmu byla astronomie. Z ní se dochovalo nejvíce záznamů. Materiály, které by popisovaly pouze matematické a fyzikální situace, se převážně nedochovaly, ačkoliv některé záznamy se podařilo dohledat.

Už původní obyvatelé Mezopotámie byli velice zruční a při práci na stavbách používali páku, kladku a nakloněnou rovinu. Mezi nejdůležitější objevy patří kolo. Tito lidé zvládali s velikou přesností měřit i některé základní fyzikální veličiny jako byla délka, hmotnost, obsah a objem. Výpočty obsahů neprováděli pouze u jednoduchých geometrických útvarů, jako jsou čtverec s obdélníkem nebo trojúhelník s lichoběžníkem, ale uměli také spočítat obsah kruhu. Byly jim známy i pythagorejské trojce pro pravoúhlé trojúhelníky. Jejich matematika ale byla zaměřovaná pouze na praktické úlohy. Nezabývali se formulací obecně platných tvrzení a jejich možným dokazováním. Výpočty objemů hranolů a válce využívali pro určení množství materiálu na své stavby a určování kapacit sýpek. Jejich aritmetické vědomosti byly na takové úrovni, že si sestavili tabulky druhých a třetích mocnin. Zvládali sčítat konečné aritmetické a geometrické řady a řešit i jednoduché lineární rovnice a jejich soustavy. Velice důležitou fyzikální veličinou, kterou uměli měřit, byl čas. Ten měřili pomocí slunečních hodin, vodních hodin, anebo svíčkových hodin.

Již dříve zmíněné civilizace jako Egypt, Indie a Čína přicházely s mnoha důležitými a leckdy překvapivými objevy. Egypťané a Indové přicházeli převážně s objevováním matematických zákonitostí, kdežto Číňané vynalezli zařízení na měření fyzikálních veličin. Na danou dobu byly jejich vynálezy zcela pokrokové. Kromě záznamů, které popisovaly složení vesmíru, tvary vesmírných těles a to, že Měsíc není skutečným zdrojem světla, ale pouze odrazem světelných paprsků od Slunce, pochází z Číny první seismoskop. Tímto přístrojem zvládali pozorovat chvění půdy i na vzdálenost několika desítek kilometrů. Dále pomocí ptačích per prováděli měření vlhkosti vzduchu a znali již magnetickou střelku, kterou využívali pro navigování na moři a základní elektrické jevy, které pozorovali při tření pryskyřice.

Za kolébku lidské civilizace a vědomostí je obecně považováno starověké Řecko. Řekové postavili základy pro moderní vědecké disciplíny, bez kterých bychom se nemohli jako lidstvo posunout dál. Za zmínku jistě stojí Tháles z Milétu, kterého lze považovat za prvního matematika a fyzika. Z pohledu matematiky je všem znám díky své větě o obvodovém úhlu. Kromě toho, že zkonstruoval vodní hodiny nebo měřil čas pomocí měnících se délek stínu, zanechal po sobě první popis elektrického jevu, který byl

vyvolaný jantarem, jenž po tření přitahoval drobné předměty. Dalším poznatkem bylo využití kamene, který dnes nazýváme magnetovec, jenž umí hýbat železem.

Za největšího fyzika starověkého světa lze považovat Archiméda, autora citátu: "*Dejte mi místo, kde bych mohl stanout a pohnout Zemí.*" Archimédes nebyl samozřejmě pouze úžasný fyzik, byl také skvělým matematikem a výjimečným technikem. Žil v Syrakusách, kterým věnoval svůj život, vymýšlel válečné stroje, kterými byly Syrakusy chráněny před útoky Římanů. Archimédes se již ve svých dílech zabývá fyzikálními představami, pracoval s mechanikou, a to vše k určení matematického výsledku. Ten býval z představ odhadnutý, a pak dokázaný.

Od starého Řecka se až téměř do 17. století nic nezměnilo, jelikož středověk nepřál nejen fyzikům, ale také ostatním vědám. Naštěstí ne celý svět zamrzl na mrtvém bodě, ale objevily se i výjimky jako pojednání od Petra Peregrina, který sepsal práci pod názvem "*Epistolae Petri Peregrini de Maricaurt ad Sygerum de Foucaucourt militem de magnete"*, která se zabývá tím, jaké má magnet vlastnosti a jak ho lze použít. To, jak Peregrini popsal magnet, zůstalo na více než tři staletí nezměněno a nerozšířeno. Teprve anglický vědec jménem William Gilbert využil Peregrinův spis a navázal na něj. Název severního a jižního pólu střelky magnetu zavedl již Peregrini. V díle byly již poznatky o tom, jak lze experimentálně zjistit, jaká je polarita magnetu, a to, že i při rozdělení magnetu nezískáme pouze část se severním pólem a část s jižním pólem, ale že opět vznikne magnetický dipól.

#### **1.1.2 KLASICKÁ FYZIKA**

<span id="page-9-0"></span>Období klasické fyziky bylo započato s příchodem vědecké revoluce v 17. století. Uskutečnění revoluce mohlo přijít až po jisté reformaci církve. Tím, že v té době se mnoho zemí odklonilo od katolické církve, zvyšovalo se povědomí o tom, že vědecké poznání není jen užitečné, ale dokonce nutné. S ústupem náboženského dogmatismu se mohli vědci a filozofové zabývat otázkami "*Proč?"* bez jistoty jasné odpovědi "*Boží zázrak"* nebo "*Boží vůle"*. Díky tomu se objevily nové vědecké disciplíny, kterým byly položeny základy v těchto dobách. Mezi ně patří i elektřina a magnetismus, bez kterých by tato práce nemohla existovat.

Elektrické a magnetické jevy byly lidem známy od pradávna. Elektřinu jako takovou lidé neznali. Znali ji pouze ve formě blesku a jako "živočišnou elektřinu některých ryb". (Štoll, 2009, s. 253)

I přes znalost funkce kompasu, jehož konstrukce byla zdokonalována z důvodu stále více rozvíjejícího se plavení po moři, a dokonce i znalost odchylky magnetického severu od toho zeměpisného, byly všechny tyto poznatky objevovány nahodile, bez jakéhokoliv systematického postupu. V odstavci výše již zmíněný William Gilbert je považován za zakladatele fyzikálního oboru elektřiny a magnetismus. Gilbert byl prvním fyzikem, který k elektřině a magnetismu přistupoval systematicky. Zásadním dílem, které je s Gilbertem spjato, je "De magnete, magnetisme corporibus et de magno magnete tellure; *Psysiologia nova, plurimis et argumentis et experimentetis demonstranta". "Toto dílo je významné především tím, že patří mezi první novověké fyzikální práce opírající se zejména o empirii a pokus."* (Havel, 2001, s. 18) Gilbertovo dílo, které lze do češtiny přeložit jako "*O magnetu, magnetických tělesech a velkém magnetu – Zemi; nová filozofie, dokázaná množstvím argumentů a pokusů*", je významným shrnutím veškerých poznatků o magnetismu. Vše odborně posoudil a provedením pokusů ověřil. Díky tomuto přístupu se zasloužil o prosazování experimentální metody, jež byla cestou k novodobé fyzice.

Teorie elektřiny se pomalu vyvíjela, z počátku se zkoumala pouze jediná oblast, kterou dnes nazýváme elektrostatika. Důležitým milníkem pro celou teorii byla potřeba zpracovat matematickou teorii, díky které by se daly jevy a děje popsat. Vrcholem celé elektrostatiky byl Coulombův zákon na konci 18. století. Při dalších bádáních se nově objevila fyzikální veličina elektrický proud. Objev elektrického proudu, který byl původně nazýván elektřina kovová, je přisuzován italskému fyzikovi Alessandru Voltovi. Volta dokonce vynalezl zdroj elektřiny, jenž se nazývá Voltův sloup. Jednalo se o galvanický článek, který byl zdrojem elektrického proudu. Po překonání myšlenky, že elektrostatika tzv. "galvanizmus", čili jev, který vyvolal elektrický proud, a samotný elektrický proud jsou rozdílné přírodní jevy, nastala otázka, jestli i další přírodní jev nemá nějakou souvislost s elektřinou. Daným jevem byl míněn magnetismus. První zmínky o elektrickém proudu, který vychýlil magnetku, pocházejí od Hanse Christiana Oersteda. Když Oersted připojil kovové drátky k Voltově zdroji elektrického proudu, všiml si, že magnetka postavená

vedle vodiče se vychýlila. Z toho vyvodil, že v okolí vodiče se tvoří magnetické působení. Pomocí tohoto objevu se zrodil elektromagnetismus.

Nelze se bohužel v této práci věnovat všem významným fyzikům, tudíž ani všem těm, kteří se zasloužili o vývoj teorie elektromagnetismu, fascinující vědecké disciplíně, na které stojí celá naše moderní civilizace, disciplíně, která ovlivňuje náš každý všední den. Nesmíme ovšem vynechat skutečného objevitele elektrického proudu. Tím je André Marie Ampére. Přiřazuje se mu i titul tvůrce elektrodynamiky. Povedlo se mu dokonce stanovit, jak veliká síla působí mezi vodiči a jaký má směr. Dále nelze opomenout experimentálního fyzika Michaela Faradaye. Jeho objev byl zásadním krokem ve výzkumu elektromagnetismu, a tím vedl k éře střídavých elektrických proudů. Zmíněným objevem je elektromagnetická indukce. Tuto indukci objevil tak, když na jednu z dvou cívek, které měly společné jádro, přerušovaně přiváděl elektrický proud. Tím indukoval elektrický proud v druhé cívce. Důkazem Faradaovy geniality a jeho obrovského přínosu pro elektromagnetismus byla jeho představa hmoty jako pole, které mohlo být proměnné v čase, světla šířícího se jako elektromagnetické vlnění a elektrická a magnetická pole, která se šíří jako příčné vlnění. "*Faradayův objev elektromagnetické indukce byl vedle objevů Coulomba, Oersteda a Ampéra čtvrtým základním pilířem, o něž se mohla opřít matematická teorie elektromagnetizmu."* (Štoll, 2009, s. 292)

Po předchozích objevech měla již teorie elektromagnetismu dostatečnou fyzikální půdu pod nohama. Bylo zapotřebí nyní celou teorii uchopit pomocí matematiky. Geniální fyzik, na kterého celá teorie čekala, byl James Clerk Maxwell. Svoji práci započal tím, že vydal "matematické vyjádření pojmu Faradayových siločar".<sup>1</sup> Maxwellovi se povedlo během své práce matematicky odvodit existenci elektromagnetických vln, které se šíří světelnou rychlostí. To nejpodstatnější, co jeho celá výsledná práce přinesla teorii elektromagnetismu, je, že vše shrnul do rovnic, které se staly novým základem pro zkoumání teorie elektromagnetického pole. Maxwellova díla byla velice důležitým milníkem pro celou fyziku, jelikož z jeho děl vycházel i samotný Albert Einstein. Ve vývoji celé teorie vystupovala spousta významných fyziků, kteří jsou svými jmény proslaveni, jako byl například Heinrich Rudolf Hertz, který během svých experimentů pozoroval vnější fotoelektrický jev. Mezi další velikány patří také známý Nikola Tesla. Tesla "*vynalezl* 

<sup>1</sup> Dostupné z:<http://www.converter.cz/fyzici/maxwell.htm>

*generátory, transformátory a rozvodová zařízení více fázových elektrických soustav, které dnes využívá světová energetika"* (Štoll, 2009, s. 309) a mnoho dalšího.

Závěrem historie fyziky, a tím i elektromagnetismu, nelze říci, že by bylo objeveno vše, a tím pádem je celá teorie uzavřena. Lze ale říci, že historie fyziky je uzavřená z pohledu klasické fyziky. Elektromagnetismus se dále zkoumá, ale je nyní předmětem výzkumu moderní fyziky, která se objevila na přelomu 19. a 20. století. Jedná se o fyziku, která se zabývá kvantovou teorií a teorií relativity. Lze poznamenat, že tyto oblasti fyziky využívají ve svých experimentech neustále se rozvíjející výpočetní techniku. Mechanismy, které výpočetní technika využívá, charakterizuje termín elektronika. Ta pracuje s počítačovými komponentami, jejichž základy pro pochopení stojí na klasické teorii o elektřině a magnetismu.

### <span id="page-12-1"></span><span id="page-12-0"></span>1.2 ELEKTŘINA

#### **1.2.1 ELEKTROSTATIKA**

Elektrostatika je základní částí teorie o elektřině. Sleduje jevy, které souvisejí se silovým působením elektricky nabitých těles. Mezi základní pojmy, se kterými pracuje, je elektrické pole a jeho intenzita, elektrický potenciál. Avšak nezákladnější pojem celé teorie je elektrický náboj.

#### **1.2.2 ELEKTRICKÝ NÁBOJ**

<span id="page-12-2"></span>Elektrický náboj je stěžejní fyzikální veličina, která určuje, jak moc budou na sebe dvě tělesa silově působit. Jedná se o skalární veličinu, kterou značíme *Q*. Jednotkou elektrického náboje je coulomb, značíme C. V přírodě existují dva druhy náboje, a to kladný a záporný náboj. *"Elektrické náboje téhož znaménka se odpuzují, náboje opačného znaménka se přitahují."* (Halliday, Resnick a Walker, 2000, s. 579) Nejmenší hodnota, kterou může nabývat elektrický náboj, je náboj, jenž nese elementární částice elektron nebo proton. Velikost tohoto náboje je

$$
e = 1,602 \cdot 10^{-19} C.
$$

Elementární částice elektron nese zápornou hodnotu tohoto náboje, kdežto proton nese kladnou hodnotu. Elektrický náboj může přecházet mezi jednotlivými tělesy. Ta se poté označují jako kladně nebo záporně nabité těleso. Pokud nenastane ani jedna

z předchozích variant, těleso je neutrální. U některých těles může nastat jev, jenž se nazývá polarizace náboje. Polarizované těleso se navenek chová jako elektricky nabité těleso, přestože celkový elektrický náboj je nulový. Na tělese totiž dochází k oddělení kladného a záporného elektrického náboje, a ten je poté nesymetricky rozložen. Látky, u kterých dochází k polarizaci náboje, nazýváme nevodiče, jinak řečeno izolanty nebo dielektrika. Ostatní látky, které obsahují částečně volný elektrický náboj, se nazývají vodiče.

Základní vlastnost elektrického náboje vyjadřuje zákon zachování elektrického náboje, jinými slovy elektrický náboj je nestvořitelný a nezničitelný. Existují další dva zákony, které jsou velice důležité a udávají další základní vlastnosti elektrického náboje. Prvním je zákon o invariantnosti náboje, čili při pohybu elektrického náboje se jeho velikost nemění. Dalším zmiňovaným je zákon kvantování náboje, jehož obsah nám říká, že existuje elementární náboj, který je dále nedělitelný, a všechny další náboje jsou jeho celočíselným násobkem.

#### **1.2.3 COULOMBŮV ZÁKON**

<span id="page-13-0"></span>Na začátku předchozí kapitoly bylo zmíněno, že elektrický náboj souvisí se silovým působením dvou těles. Pro zjednodušení zavedeme pojem bodový náboj. Jedná se o jistou abstrakci dané situace v prostoru. Bodový náboj bude tedy bezrozměrné elektricky nabité těleso. Jedná se o jistou analogii například k pojmu hmotný bod v mechanice.

Jak veliké silové působení bude mezi dvěma bodovými náboji, stanovil již dříve zmiňovaný fyzik Coulomb, který během svého experimentu využil torzních vah, velice citlivého fyzikálního přístroje. Během svých měření dospěl k výsledku, že elektrostatická síla, která působí mezi dvěma náboji, jež mají mezi sebou vzdálenost *r*, má velikost

$$
F = k \frac{|Q_1||Q_2|}{r^2},
$$

kde k je konstanta úměrnosti. Oba bodové náboje na sebe působí touto silou. Jedná se o síly akce a reakce. Pokud síly směřují proti sobě, má síla přitažlivé účinky. Pokud naopak působí směrem od sebe, má síla odpudivé účinky mezi částicemi. Přestože Coulombův zákon síly mezi dvěma částicemi velice připomíná Newtonův gravitační zákon,

$$
F = G \frac{m_1 m_2}{r^2},
$$

je důležité si uvědomit, že hlavní rozdíl mezi nimi je ten, že gravitační síly mezi dvěma tělesy, která spolu interagují, mohou mít pouze přitažlivý účinek, kdežto elektrostatické síly mohou být jak přitažlivé, tak odpudivé. Je to dáno tím, že hmotnosti dvou těles mohou být pouze kladné, kdežto elektrický náboj může být jak kladný, tak záporný.

Vraťme se ke Coulombově zákonu. Vystupuje v něm jistá konstanta úměrnosti k. Pro tuto konstantu platí

$$
k=\frac{1}{4\pi\varepsilon_0},\qquad \qquad 4
$$

kde veličina  $\varepsilon_0$  se nazývá permitivita vakua, též elektrická konstanta, jejíž hodnota je

$$
\varepsilon_0 \doteq 8.85 \cdot 10^{-12} \, \text{C}^2 \text{N}^{-1} \text{m}^{-2}.
$$

Konstanta úměrnosti nabývá tedy hodnoty

$$
k \doteq 8.99 \cdot 10^9 N m^2 C^{-2} .
$$

Pokud máme soustavu nábojů *Q, Q<sup>1</sup>* až *Qn*, tak výslednou sílu *F*, která působí na náboj *Q*, je možné určit pomocí skládání sil. Jelikož je síla vektorovou veličinou, má tudíž kromě své velikosti i směr, výsledná síla bude tedy vektorovým součtem všech sil, jejichž působení vyvolaly náboje *Q<sup>1</sup>* až *Qn*. Pro výslednou sílu *F* bude tedy platit

$$
\mathbf{F} = \sum_{i=1}^{n} \mathbf{F}_i = kQ \sum_{i=1}^{n} \frac{Q_i}{R_i^3} \mathbf{R}_i, \tag{7}
$$

kde  $R_i = r - r_i$ . Jedná se vlastně o rozdíl polohových vektorů, neboli v jaké vzdálenosti od počátku soustavy jsou umístěny bodové náboje. Vektor *r* popisuje umístění bodového náboje *Q*. Zbylé vektory náleží nábojům *Q<sup>1</sup>* až *Qn*.

## **1.2.4 ELEKTRICKÉ POLE**

<span id="page-14-0"></span>V této podkapitole se zabýváme pojmem elektrické pole. Jakékoliv pole má fyzikální význam jako nějaký prostředník, který způsobuje interakci mezi dvěma částicemi. V tomto

případě se jedná o silové působení mezi dvěma nabitými částicemi. *"Síla mezi dvěma objekty je přenášena přímým "kontaktem" prvního tělesa na zprostředkující mechanismus (médium) bezprostředně obklopující tento objekt. Poté ji tento prvek prostoru předá sousednímu, ten dalšímu a tímto plynulým způsobem je síla přenesena na médium bezprostředně obklopující druhý objekt a z toho nakonec na objekt samotný." <sup>2</sup>* Existuje více typů polí, pro tuto práci jsou však zásadní především dva typy pole, a to konkrétně skalární pole a vektorové pole.

První zmíněné pole je vlastně funkce, která dává v každém bodě v prostoru právě jednu hodnotu nějaké proměnné. Jestliže je skalární pole funkcí, jedná se o zobrazení, které každému bodu prostoru přiřadí právě jedno číslo. Skalární pole můžeme zobrazit pomocí vrstevnicové mapy, barevného kódování nebo prostorového diagramu.

Dalším zmíněným typem pole bylo pole vektorové. Důležitým pojmem je zde vektor. Je to veličina, která není určena pouze velikostí, ale i směrem v prostoru. Typickou fyzikální veličinou, kterou popisujeme pomocí vektoru, je právě síla. Pokud se systém, jejž se snažíme popsat, skládá z více objektů, u nichž záleží i na směru, musíme přiřadit vektor každému z nich. Tedy zásadním rozdílem mezi dvěma zmíněnými poli je, že *"že vektorové obsahuje informaci jak o velikosti, tak i o směru veličiny v každém časovém okamžiku pro každý bod v prostoru, zatímco skalární pouze udává velikost dané veličiny v každém čase a v každém bodě prostoru". 3*

#### <span id="page-15-0"></span>**1.2.5 ELEKTRICKÉ POLE BODOVÉHO NÁBOJE**

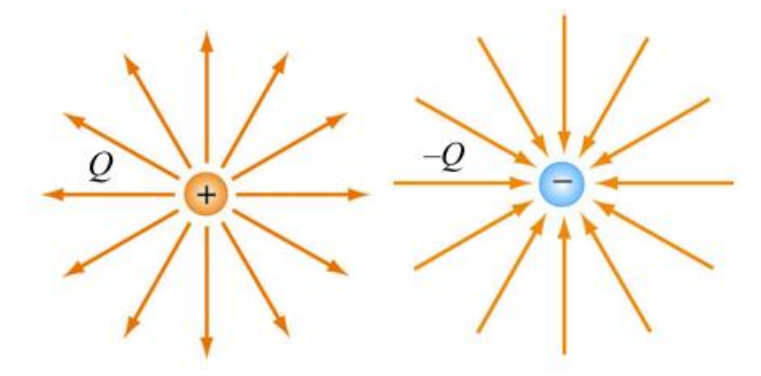

Obrázek 1 Elektrické pole bodového náboje, Zdroj: Aldebaran

<span id="page-15-1"></span><u>.</u>

<sup>2</sup> Dostupné z:<https://www.aldebaran.cz/>

<sup>3</sup> Dostupné z:<https://www.aldebaran.cz/>

Zavedeme silové pole, které udává sílu *F* působící mezi dvěma nabitými částicemi, jejichž vzdálenost označíme *r*. Tímto způsobem popíšeme elektrické pole okolo nabitého tělesa, které umístíme do bodu P. V tomto bodě se nachází náboj *Q*. Pokud do libovolného místa elektrického pole, které je vytvořené nábojem *Q*, vložíme kladný bodový náboj, tzv. testovací náboj *q*, pak pole popíšeme vektorovou fyzikální veličinou *E*, která se nazývá intenzita elektrického pole, a jež je definovaná vztahem

<span id="page-16-1"></span>
$$
E = \frac{F}{q}.
$$

Intenzita elektrického pole má stejný směr jako síla, která působí na testovací náboj. Znázornění směru elektrického pole provádíme pomocí elektrických siločar zavedených Faradayem. Jedná se o myšlené orientované křivky. Pro elektrické siločáry platí, že vycházejí z kladně nabitých částic a vstupují do záporně nabitých částic. Existují dvě základní elektrická pole, a to radiální pole a homogenní pole. Radiální pole je okolo bodového náboje, kdežto homogenní pole je mezi dvěma nabitými deskami.

Pro silové působení bodového náboje *Q*, od kterého je ve vzdálenosti r testovací náboj *q*, platí vztah z Coulombova zákona

<span id="page-16-0"></span>
$$
F = \frac{1}{4\pi\varepsilon_0} \frac{|Q||q|}{r^3} r.
$$

Pokud je náboj *Q* kladný, směřuje síla od náboje, ale pokud je záporný, tak směřuje k náboji. Dosadíme-li vztah [9](#page-16-0) do vztahu [8](#page-16-1), získáme

$$
E = \frac{\frac{1}{4\pi\varepsilon_0} \frac{|Q||q|}{r^3} r}{q}.
$$

Po drobné matematické úpravě máme vztah, který popisuje intenzitu elektrického pole náboje *Q* ve vzdálenosti *r*. Je roven

$$
E=\frac{1}{4\pi\varepsilon_0}\frac{|Q|}{r^3}r.
$$

Pro intenzitu elektrického pole působící na testovací náboj *q*, které je způsobeno více bodovými náboji *Q<sup>1</sup>* až *Qn*, platí princip superpozice tak, jako u výsledné elektrické síly způsobené více náboji. Tato celková síla je rovna

$$
\boldsymbol{F} = \sum_{i=1}^{n} \boldsymbol{F}_i \,.
$$

Ze vztahu [8](#page-16-1) získáme tedy

$$
E = \sum_{i=1}^n \frac{F_i}{q} = \sum_{i=1}^n E_i.
$$

### **1.2.6 HOMOGENNÍ ELEKTRICKÉ POLE**

<span id="page-17-0"></span>Bodový náboj *q* se pohybuje mezi dvěma rovnoběžnými deskami, které jsou nabity opačným nábojem, dle obrázku 2.

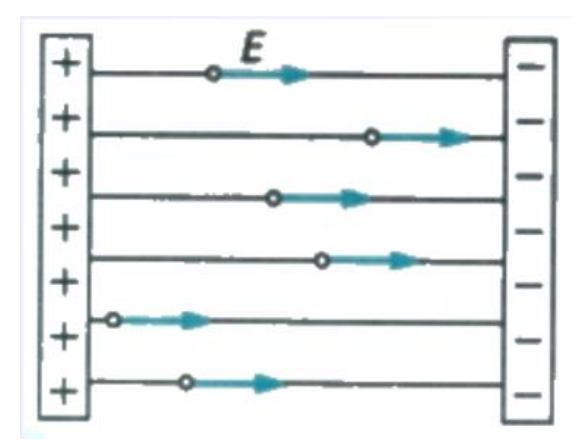

Obrázek 2 Homogenní elektrické pole, Zdroj: Základní škola náměstí Míru Nový Bor

<span id="page-17-1"></span>Pohybujeme li se v rovině, je celková intenzita dána součtem složek ve směru x a y, tedy

$$
E = E_x + E_y. \tag{14}
$$

V našem případě je *E<sup>x</sup>* = 0, proto

= . 15

Na částici s kladným nábojem *q* bude tedy působit síla ve směru intenzity, tedy dolů,

<span id="page-18-1"></span>= . 16

Pokusíme-li se určit, jakou rychlostí se bude náboj *q* pohybovat směrem od kladné desky k záporné, vyjdeme z Newtonova druhého pohybového zákona

<span id="page-18-2"></span>
$$
a=\frac{F}{m}.
$$

Po dosazení vztahu [16](#page-18-1) do vztah[u 17](#page-18-2) získáváme

<span id="page-18-3"></span>
$$
a_y = \frac{qE_y}{m}.
$$

Pohyb náboje *q* je pohyb rovnoměrně zrychlený s nulovou počáteční rychlostí. Vztah pro rychlost vyjádříme jako

<span id="page-18-4"></span>
$$
v_y = \sqrt{2a_y y}.
$$

Spojením vztahů [18](#page-18-3) a [19](#page-18-4) získáme konečné vyjádření rychlost náboje *q* mezi deskami jako

$$
v_y = \sqrt{\frac{2qE_y y}{m}}.
$$

Bodový náboj *q* bude mít v momentu dopadu na záporně nabitou desku kinetickou energii rovnou

$$
E_k = \frac{1}{2}mv_y^2 = \frac{1}{2}m\frac{2qE_yy}{m} = qE_yy.
$$

#### **1.2.7 ELEKTRICKÉ POLE DIPÓLU**

<span id="page-18-0"></span>Nyní se budeme zabývat elektrickým polem dipólu. Elektrický dipól vznikne ze dvou stejně velkých nábojů, které mají ale opačnou polaritu. Označme je *+Q* a *–Q.* Tyto náboje budou ve vzdálenosti *d*, viz obrázek 3.

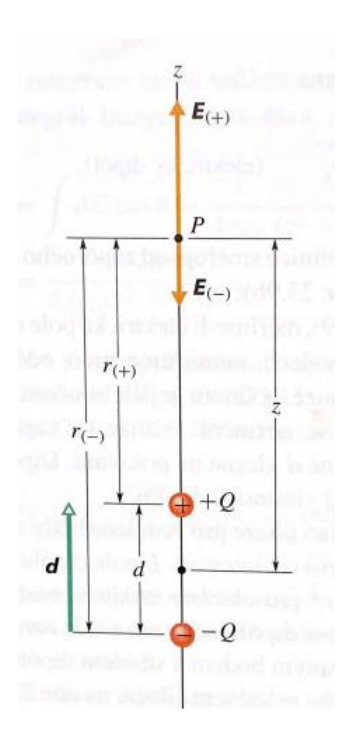

Obrázek 3 Elektrický dipól, Zdroj: Halliday, Resnick, Walker, 2006

<span id="page-19-1"></span>Výsledná intenzita elektrického pole a její vektor v bodě P, který má od náboje *+Q*  vzdálenost *r+* a od náboje *–Q* vzdálenost *r-*, leží v ose dipólu a bude dána součtem, resp. rozdílem, dílčích intenzit

$$
E = E_{+} - E_{-} = \frac{1}{4\pi\varepsilon_0} \left(\frac{Q}{r_{+}^2} - \frac{Q}{r_{-}^2}\right).
$$

Pokud je vzdálenost osy dipólu a bodu P označena z, pak tedy platí

<span id="page-19-0"></span>
$$
r_{+} = z - \frac{d}{2}
$$
  

$$
r_{-} = z + \frac{d}{2}
$$

a vztah [22](#page-19-0) můžeme zapsat ve tvaru

$$
E = \frac{Q}{4\pi\epsilon_0} \left( \frac{1}{\left(z - \frac{d}{2}\right)^2} - \frac{1}{\left(z + \frac{d}{2}\right)^2} \right).
$$

Po matematických úpravách za použití binomické věty a aproximaci získáme vztah pro velikost intenzity elektrického dipólu ve tvaru

<span id="page-20-2"></span>
$$
E = \frac{Qd}{2\pi\varepsilon_0 z^3}.
$$

Součin v čitateli nám udává velikost vektorové veličiny, která se nazývá elektrický dipólový moment a značí se *p*. Platí tedy

$$
p = Qd. \t\t 26
$$

Vztah [25](#page-20-2) lze zapsat jako

$$
E=\frac{p}{2\pi\varepsilon_0 z^3}.
$$

#### <span id="page-20-0"></span>1.3 MAGNETISMUS

Magnetismus je oblast fyziky, která se zprvu jevila absolutně nezávislá na teorii elektřiny. Z kapitoly o historii však již víme, že tomu zcela tak není. Podle Sedláka a Štolla (2002) představují elektrické pole a magnetické pole pouze dvě strany jedné mince. Jedná se totiž o vzájemné interakce, které probíhají mezi pohybujícími se náboji. Elektrické pole včetně své intenzity udává silové účinky, které probíhají mezi náboji a jsou nezávislé na rychlostech nábojů v pozorovací soustavě. Druhým typem interakce je tedy magnetické pole, které se chová v tomto ohledu jinak než pole elektrické. Silové účinky způsobené magnetickým pole jsou totiž na rychlosti v pozorovací soustavě závislé.

#### **1.3.1 STACIONÁRNÍ MAGNETICKÉ POLE**

<span id="page-20-1"></span>Magnetické pole je základním pojmem magnetismu. Stacionární magnetické pole je typ magnetického pole, které se nemění v čase. Toto pole může být tvořeno statickými magnety, jedná se látky ve zmagnetovaném stavu, nebo může být tvořeno elektrickými stejnosměrnými proudy.

Magnetické pole je vektorové pole, takže každý bod je charakterizován směrem a velikostí. Směr je dán orientací magnetických siločar. Jedná se o uzavřené křivky, které vycházejí z jednoho konce magnetu a vstupují do konce druhého. Tyto konce nazýváme póly, a to konkrétně severní (N z anglického north) a jižní (S z anglického south). Ačkoliv

se zdá, že se jedná o jistou analogii s elektrickým nábojem, který mohl být kladný či záporný, a kde také siločáry z jednoho vystupovaly a do druhého vstupovaly, nelze tyto dva jevy k sobě přirovnávat. Zásadní rozdíl je ten, že ač elektrický náboj může existovat pouze kladný nebo záporný, tak jeden samostatný magnetický pól nikoliv. Lze tedy říci, že nemůže existovat magnetický monopól. Proč tomu tak je, není obsahem této práce.

#### **1.3.2 MAGNETICKÁ INDUKCE**

<span id="page-21-0"></span>Elektrické pole bylo definováno pomocí intenzity. Při definování magnetického pole využívá Aldebaran (2006) částici s nábojem *q*, která se pohybuje rychlostí *v*. Dále využívá čtyři vlastnosti pozorované z experimentů:

"*(1) Velikost magnetické síly působící na náboj F<sup>B</sup> je přímo úměrná velikosti náboje q a rychlosti v.*

*(2) Velikost a směr F<sup>B</sup> závisí na velikostech a směrech v a B.*

*(3) Na náboje nepůsobí žádná síla, pokud jsou vektory v a B rovnoběžné, pokud však svírají úhel θ, vektor* **F**<sub>B</sub> je na oba kolmý a jeho velikost je úměrná sin θ.

*(4) Pokud se otočí znaménko náboje, otočí se i směr síly FB." <sup>4</sup>*

Z výše uvedených bodů sestavíme výraz [28](#page-21-1), kterým je definována indukce magnetického pole ve všech bodech prostoru

<span id="page-21-1"></span>
$$
\boldsymbol{F_B} = q\boldsymbol{v} \times \boldsymbol{B}.\tag{28}
$$

Pro velikost magnetické síly *F<sup>B</sup>* platí rovnice

$$
F_B = |q|vB\sin(\theta). \tag{29}
$$

Jednotka magnetické indukce je tesla, značí se T. Pomocí jednotek SI lze tesla zapsat

$$
1 T = 1 \cdot \frac{N}{\text{Cms}^{-1}} = 1 \cdot \frac{\text{kgms}^{-2}}{\text{Cms}^{-1}} = 1 \cdot \frac{\text{kg}}{\text{Cs}^{-1}}.
$$

<sup>4</sup> Dostupné z: [https://www.aldebaran.cz/elmg/kurz\\_08\\_mgpl.pdf](https://www.aldebaran.cz/elmg/kurz_08_mgpl.pdf)

Na závěr této kapitoly ještě přidáme dva pojmy, které s magnetismem souvisejí a budou využity dále v této práci. Prvním pojmem je permeabilita prostředí μ (čti mý). Je to obdoba permitivity. Je dána následujícím vztahem

$$
\mu = \mu_0 \cdot \mu_r, \tag{31}
$$

kde  $\mu_0$  je permeabilita vakua

$$
\mu_0 = 4\pi \cdot 10^{-7} \text{ NA}^{-2} \tag{32}
$$

a  $\mu_r$  je relativní permeabilita prostředí. Jedná se o bezrozměrnou veličinu, udává, zda dané prostředí zesiluje nebo zeslabuje magnetické pole.

Druhý pojem je magnetická koercitivita. Ta nám představuje, jak je magnet náchylný k tomu, aby byl demagnetizován. Jedná se o to, jak moc odolá magnet vnějšímu magnetickému poli, než díky demagnetizaci ztratí magnetickou sílu. Čím je magnetická koercitivita větší, tím lépe bude odolávat.

## <span id="page-23-0"></span>**2 POČÍTAČE**

Téměř před sto lety začala éra počítačů. Počítačem bychom mohli nazvat stroj, který je zkonstruovaný ke zpracovávání dat. Jejich vývoj lze rozdělit do několika generací, které určují rychlosti operací a součástky, ze kterých jsou vyrobeny. Jedny z prvních počítačů se skládaly z velikého počtu skříní. Dosahovaly obřích rozměrů, kterými bez problému zaplnily celou místnost. Uvnitř skříní bylo hlavní součástkou relé, které ovlivňovalo chod počítače. Rychlosti těchto počítačů byly velmi nízké. Prováděly pouze jednotky operací za sekundu. Takovéto stroje nazýváme počítači nulté generace. První generace počítačů byla již výkonnější. Rozměry se sice zmenšily, přesto se ale skládaly z několika desítek skříní. Tyto počítače by nevznikly bez objevu elektronek, za jejichž vynálezce se považuje Lee De Forest, jež byl fyzik a vynálezce ze Spojených států amerických. Lee De Forest a Fleming se dají považovat za zakladatele radioelektroniky. První generace byla schopna provádět již řádově stovky až tisíce operací za sekundu. Jelikož neexistovaly v této době operační systémy a zároveň vyšší programovací jazyky, bylo vytváření nových programů velmi komplikované a obtížné.

Ačkoliv jsou výkony nulté a první generace dnes už nepředstavitelně pomalé, ba i směšné, bez jejich objevu a vývoje bychom se nedostali k dnešním počítačům, které dokážou řešit značně složité operace během velmi málo sekund. Mnohokrát jsou tyto problémy člověkem neřešitelné.

Dnešní výkonné počítače mají počátek v roce 1964, kdy začala éra třetí generace počítačů. V této době se stroj již skládal z maximálně pěti skříní. Zvládal desetitisíce operací za sekundu. Jeho hlavními součástkami byly již integrované obvody. Integrovaný obvod se používá ke spojování "*velkého množství malých a jednoduchých součástek za účelem*  vytvoření jednoho funkčního zařízení.<sup>"</sup> <sup>5</sup> Integrovaný obvod je dnes základem veškeré elektroniky, nejedná se tedy pouze o počítače, ale dnes již i o televize, telefony, dokonce i hodinky obsahující integrovaný obvod. Zhruba v roce 1972 se navýšil počet logických členů o několik stovek. To umožnilo poskládat počítač do jedné skříně, a také navýšit rychlost. Počet operací za sekundu se nám z desetitisíců posunul na statisíce.

<sup>5</sup> Dostupné z:

<u>.</u>

[https://itslovnik.cz/pojem/integrovanyobvod/?utm\\_source=cp&utm\\_medium=link&utm\\_campaign=cp](https://itslovnik.cz/pojem/integrovanyobvod/?utm_source=cp&utm_medium=link&utm_campaign=cp)

Počítače čtvrté generace se začaly objevovat v 80. letech minulého století. Tyto přístroje už byly taktéž skládány do jedné skříně. Dále mají s předchozí generací společné, že základní součástky jsou integrované obvody. Nalezneme zde již desetitisíce logických členů. Díky nim zvládá počítač desítky milionů operací za sekundu. V těchto dobách se již používaly programovací jazyky, jedny z prvních programovacích jazyků se objevily už u počítačů druhé generace.<sup>6</sup> Dnes lze nalézt v počítači i 20 miliard tranzistorů.<sup>7</sup> Do roku 2030 chce dokonce společnost Intel pokořit hranici bilionu tranzistorů.<sup>8</sup> Na aktuálních nejmodernějších čipech je možné nalézt tranzistory o velikosti 14 nm.

Pokud chceme, aby počítač zpracovával nějaká data, musí se mu sdělit, co s těmi daty má vlastně udělat, čili musí se mu určit nějaký program. Aby zvládl správně práci s daty, musí nám počítač rozumět, vědět, co po něm chceme. Funguje to zde úplně stejně, jako když se sejdou dva lidé z cizích zemí. Pokud jeden mluví pouze česky a druhý pouze anglicky, musí se shodnout, v jaké řeči se budou domlouvat, aby si porozuměli. Stejně tak počítač rozumí pouze číslům, která se zapisují do jeho paměti, musíme tedy převést naše příkazy do číselného vyjádření, čili musíme příkazy zakódovat. Tyto číselné kódy se nazývají strojovými kódy. Jsou to jediná vyjádření, kterým počítač rozumí.

Jelikož je ale programování ve strojovém kódu příliš složité, je mnohem výhodnější využívat tzv. vyšší programovací jazyky, které nám práci usnadní. Programovacích jazyků existuje široká škála, např. java, C, C++, C# a další. Nevýhodou vyšších programovacích jazyků je, že počítač jim sám o sobě nerozumí a my potřebujme nějaký program, který to počítači přeloží.

Předchozí text se vztahoval k historii počítačů a k jednoduchému popisu, jak s počítačem můžeme komunikovat. V dnešní době je žádoucí, aby čím dál více lidí chápalo podrobnější komunikaci s počítačem, neboť se počítače stávají dennodenní součástí životů mnohem většího procenta populace. Kromě počítačů pronikají do běžného pracovního prostředí další technologie, jak telekomunikační, tak výpočetní systémy. Práce s technologiemi se netýká už pouze lidí, kteří se zabývají programováním pro nějakou společnost, ať už se jedná o podnik zabývající se výrobou modernějších aplikací, internetových stránek nebo vývojem počítačových her. Každodenní práce s technologií

<sup>6</sup> Dostupné z: <https://www.fi.muni.cz/usr/pelikan/ARCHIT/TEXTY/HISTOR.HTML>

<sup>7</sup> Dostupné z:<https://www.allaboutcircuits.com/news/apple-rolls-out-m2its-second-gen-mac-processor/>

<sup>8</sup> Dostupné z:<https://techfeed.cz/clanek/intel-chce-do-roku-2030-vyrabet-cipy-s-bilionem-tranzistoru-9xfxaf>

se nevyhne ani vědcům, analytikům čí běžným kancelářským povoláním. Výpočetní technologie posiluje svoje postavení ve světě takovým způsobem, že už je i téměř nemožné se jí někde vyhnout. Naprosto běžně se již počítače využívají ve školách. V některých školách si již kantoři nedovedou představit výuku bez využití nějaké technologie. Naprosto nezáleží na typu školy. Dnes je obrovské zastoupení počítačových programů, že si každý typ školy dokáže vybrat pro sebe ten nejvhodnější.

Jisté počítačové programy mohou být využity během výuky. Učitel může využít spoustu zajímavých možností, jak pomocí namodelování dané situace lze snadněji nastínit žákovi problém, který je právě probírán. Bez specializovaných programů se častokrát musí učitel spoléhat pouze na žákovu představivost, kterou ale nemusejí mít všichni žáci dobře rozvinutou, popřípadě ji mohou zcela postrádat. Jinou výhodou může být nastínění experimentu, který buďto nelze provést z bezpečnostních důvodů nebo z důvodů finančních, protože daná škola nemusí mít dostatek financí na zakoupení potřebných měřících přístrojů. Samozřejmě je vždy rozdíl, jestli je experiment prováděn v reálném světě či se jedná pouze o počítačový model.

## <span id="page-25-0"></span>2.1 MODELOVÁNÍ A MODELY

Počítače a jejich potřeba užití roste neustále s tím, jak se vyvíjí technická praxe ale zároveň i moderní vědy. Hlavní příčinou je opakující se práce s velikým množstvím informací, proto je celé užívání počítačů provázáno stále více s užíváním modelů, které nemusejí být pouze spojovány s teoretickými obory, ale také s těmi praktickými. Znamená to, že pojem modelování nemusí být spojován pouze s přírodními vědami, ale s rostoucím pronikáním do společenských věd bývá často užíván i v pedagogice. V této disciplíně umožňuje zcela nový náhled na vyučovací proces.

#### **2.1.1 POJEM MODEL**

<span id="page-25-1"></span>V kapitole Historie fyziky je již zmiňován například Archimédes, který pracoval s jistými myšlenkovými představami. Tyto představy nabývají charakteru modelu. Mezi další modely spadá představa o vesmíru. Z pohledu etymologie pochází slovo model z latinského "modulus", jež by se dalo přeložit jako míra nebo vzor. Takto bylo slovo převzato do středověkého stavitelství, ve kterém bylo užíváno pro popis poloměru sloupu dle římského vzoru. V architektuře se tento pojem tak ujal, že se slovem modul popisují rozměry staveb dodnes.

Nově se uvádí, že se slovo model převzalo z italského slova "modello", které má znamenat vzor nebo předobraz. Tento význam je stále udržován ve výtvarném umění, kde představuje vzor k vytvoření výtvarného díla. V podobném duchu převzaly slovo model i technické obory, ve kterých si pod tímto pojmem můžeme představit výrobu nějakého předmětu, který je zmenšenou, ale naprosto shodnou kopií, jejíž originál je požadován ke zhotovení.

Ve vědeckém modelování vystupuje pojem model ve smyslu náhradního objektu, který je snadněji realizovatelný, ale se stejnou funkcí či strukturou originálu. K nahrazování se přistupuje tehdy, pokud je původní objekt špatně přístupný nebo příliš složitý. Důležité je, abychom při tvorbě modelu zanedbali pouze nepříliš podstatné části, jelikož vypuštění čehokoliv podstatného může výsledný model znehodnotit. Dále je podstatné, abychom uměli poznatky získané na modelu, přenést na původní objekt.

#### **2.1.2 KLASIFIKACE MODELŮ**

<span id="page-26-0"></span>Způsobů, jak klasifikovat modely, existuje nepřeberné množství. Jednotlivé způsoby klasifikace závisejí na tom, zda nám záleží na obsahu, cíli nebo zaměření. Vachek (1980, s. 14) uvádí takovou klasifikaci modelů, která je nejvýhodnější z didaktického hlediska. Modely jsou roztříděny následovně do těchto skupin.

#### **Modifikující**

Modifikující modely mění pouze měřítko, aby zůstala zachována fyzikální podstata. Pokud se něco zanedbává, jsou to vždy pouze nepodstatné detaily. Získané výsledky z těchto modelů se mohou hojně přenést na originál.

#### **Transformační**

Studovaný jev se přenese na totožný fyzikální systém, ale z výsledků nelze udělat úplné závěry pro sledovaný jev. Tato modelace slouží pouze ke zjednodušení chování jevu.

#### **Simulující**

Modely sledovaný děj napodobují pouze formálně. Navenek se chová jako originál, ale činnost celého modelu se řídí vlastními zákony, které jsou rozdílné od originálního děje.

#### **Ilustrující**

Tyto modely originální děj nastíní pouze obrazně.

### **Formalizující**

Děje jsou popsány jako matematické modely.

Pro modely je typické, že uvedené znaky modelů nejsou vylučující se navzájem. Lze tedy najít modely, které by se daly zařadit do více kategorií.

### **2.1.3 PEDAGOGIKA, DIDAKTIKA – POJEM MODEL**

<span id="page-27-0"></span>Pojem model pro pedagogiku není neznámý. V pedagogice se s ním můžeme velmi často setkávat, přesto nebyl vždy vnímán jako pojem, který souvisí s počítači či jen s nějakou abstrakcí. Slovo model bylo převážně využíváno pro materiální tělesa, která sloužila jako pomůcka při vyučování. V posledních letech ale tento pojem nabývá obecnějšího významu. Pojem model se stále více využívá ve slovním spojení model výchovné situace, popřípadě konkrétně model vyučovací situace. Tyto modely slouží v pedagogice k získávání informací z procesů, mezi které řadíme model struktury učení či model vyučování.

Dále se v této práci budeme věnovat procesu učení a vyučování fyziky, tedy jakým způsobem užívat modely v zobrazování fyzikálních jevů. Takto užité modely musejí splňovat jisté podmínky, mezi které kromě obecných podmínek fyzikálního modelu, jež vychází z vědecké disciplíny, řadíme také podmínky výchovné a didaktické. Vědecký obor fyzika a vyučovací předmět fyzika nelze považovat za totéž. Sice je spojuje zkoumání vztahů mezi fyzikálními zákonitostmi, fyzikálními objekty, dokonce i hledání vztahů mezi fyzikou a jinými vědami, přesto musíme při vyučování fyziky dbát na to, aby vše bylo pochopeno způsobem, při kterém cíleně žák chápe souvislosti. Jde nám tedy o to, aby jakýkoliv fakt byl v nějaké závislosti. Nebude-li daný pojem či pravidlo předáno v souvislostech, bude velice rychle zapomenuto. Cílem je tedy zabránit osvojování si izolovaných faktů bez pochopení širších souvislostí. Naučí-li se žák chápat celý předmět komplexně, bude pro něj mnohem srozumitelnější a zároveň i zajímavější.

Při vyučování fyziky jde převážně vždy o vysvětlení a pochopení nějakého fyzikálního jevu. Pro pochopení celé situace byly vždy modely velice důležité. Mezi typické příklady fyzikálních modelů, které se využívají při výuce fyziky, lze zařadit například model gravitačního pole, či pole elektrického a magnetického. Tyto modely jsou znázorňovány pomocí siločar. Mezi teoretické modely můžeme zařadit model ideálního plynu, popřípadě model atomu.

Výše zmíněný model atomu spadá do výuky fyziky mikrosvěta. Při tomto vyučovacím procesu hrají obrazně znakové modely významnou roli. Jelikož se jedná o něco nepozorovatelného, pouhým okem neviditelného, tento model nabízí žákovi sice omezený náhled na daný fyzikální objekt, ale dává mu prostor pro vytvoření jisté názornosti, na kterou lze později navázat, a rozvíjet žákovo abstraktní myšlení. Toto myšlení není již vázáno na pouhou představu a můžeme pokračovat až k modelům matematickým.

Z pedagogického hlediska můžeme modelům přidat další pozitivní vlastnost, a to tu, že díky modelům dochází ke snazšímu zapamatování do dlouhodobé paměti a následnému vybavování fyzikálního učiva. Lze říci, že se jedná o aktivní proces ukládání informací do dlouhodobé paměti. "*Naučí-li se žák užívat jistého modelu pro řešení určitých úkolů, pak je schopen pomocí něho řešit i úkoly podobné."* (Vachek, 1980, s. 41)

## <span id="page-28-0"></span>2.2 POČÍTAČOVÉ SIMULACE

Počítačové simulace jsou vědeckým nástrojem, který je hojně využíván od dob druhé světové války. Mezi první vědecké obory, kde se tento prostředek stal nepostradatelným, patří meteorologie a jaderná fyzika. Dále se seznam věd neustále rozšiřoval. Počítačové simulace se velice hojně využívají v oborech, jako jsou astrofyzika, částicová fyzika, inženýrství, a vědy zkoumající materiály a mnoho dalších. S počítačovými simulacemi současně mohly vzniknout i nové vědecké obory, jako je konkrétně teorie chaosu, jež se zabývá chováním nelineárních dynamických systémů.

Pojem počítačová simulace nelze zcela dobře definovat, protože tento pojem nemá žádnou jednotnou definici a lze na něj pohlížet z několika úhlů. Koncepce počítačové definice se uvádí v dvou základních definicích a to konkrétně v definici úzké a definici široké.

## **2.2.1 ÚZKÁ DEFINICE**

<span id="page-28-1"></span>Úplně nejjednodušší popis počítačové simulace je, že se jedná o program, který se spouští na počítači a pracuje s matematickým modelem, u kterého zkoumá, jak se zhruba model chová. Nejčastěji se jedná o popis nějakého reálného systému, ale tím není vyloučeno, že bychom nemohli pracovat i s hypotetickým modelem. Takto popsaný program nazveme počítačový simulační model. Po spuštění programu na počítači se jedná o počítačovou simulaci systému.

Daný program nám dá vždy nějaký výsledek, který bude dán jednoznačně, tedy se stejnými daty na vstupu získáme stejná data na výstupu. Tyto programy jsou vytvořeny tak, aby byly co nejvíce obecné, a tedy univerzální a nemusel se pro pár pozměněných dat ihned předělávat celý program. Čili tyto vlastnosti popsané v předchozích větách můžeme shrnout třemi pojmy a to resultativnost, determinovanost a hromadnost. Jedná se o vlastnosti, které se přisuzují algoritmům. "*Postup, který nás dovede k řešení určitého problému"* (Ježek, 1995, s. 189) nazveme algoritmem.

Algoritmus pracuje s jistými hodnotami či proměnami, které přicházejí z vnějšku na vstup, proto jsou nazývány vstupní data, v konkrétním čase *t*. Data, která nám přijdou na vstup, musejí být v konečném počtu, protože "*algoritmus je schopen řádně zpracovat pouze omezenou množinu vstupních dat".* (Ježek, 1995, s. 189) Dále se vyhodnotí stav v čase *t* + 1. Z povahy hodnot v čase *t* + 1 dokáže algoritmus vypočítat data, která budou charakterizovat stav systému v čase *t* + 2. Tímto způsobem bude program pokračovat nadále a vyhodnocovat další data. Tato vyprodukovaná data jsou nazývána výstupními daty, a protože na vstupu byla konečná množina, musí být konečná množina i na výstupu.

Po otevření programu na počítači začne tedy algoritmus vytvářet sled numerických obrazů. Modelové proměnné lze chápat jako posloupnost hodnot, kterou můžeme uložit jako soubor dat. Na obrazovce počítače tato data zobrazíme pomocí vizualizace. Tyto vizualizace napomáhají pochopit a představit si daný jev, který je popsán daty v programu. Vizualizační program se potýká i s problémy, že může pracovat i s více rozměrnými daty, ale musí je promítnout na pouze dvourozměrnou obrazovku. Vychází se tedy z nejjednodušších částí datového souboru, které nám shrne základní vizualizace, kterou následně každá další vizualizace bude rozvíjet a bude na ní navazováno.

Pokud se nedají zkoumat matematické modely analyticky, protože obsahují spojité neboli diferenciální rovnice, které popisují spojité změny v čase, využívají se step-by-step metody čili postupné počítačové simulace.

## **2.2.2 ŠIROKÁ DEFINICE**

<span id="page-30-0"></span>Široká definice nahlíží na počítačovou simulaci jako na souhrnný postup řešení systémů. V tomto slova smyslu je počítačová simulace celý proces, jenž je zapotřebí uskutečnit, abychom se dostali od problému, který chceme zkoumat, až k samotným výsledkům. Dalo by se říci, že sem lze zařadit výběr samotného modelu, dále přepracování modelu do takové formy, které počítač rozumí a je schopen ji spustit. Pak následuje krok, kde algoritmus provádí výpočet, ze kterého poté vzejde vizualizace výsledku. Posledním krokem je prozkoumání a zhodnocení výsledných dat.

## <span id="page-30-1"></span>2.3 POČÍTAČOVÉ MODELOVÁNÍ FYZIKÁLNÍHO PROBLÉMU

Abychom byli schopni vyřešit určitý fyzikální problém, existuje několik kroků, kterými musíme, projít. Hrach (2003) uvádí pět následujících kroků.

## **Formulace problému**

V tomto kroku sestavujme problém, který chceme zkoumat. Vycházíme z fyzikálního jevu, který popíšeme pomocí pojmů.

## **Vytvoření modelu**

Model zformulujeme zjednodušením původního problému tak, aby byla dostupná výpočetní technika schopna problém řešit.

## **Řešení modelu**

Tento bod se opírá o matematickou část fyziky. Fyzikální jev je tedy popsán pomocí matematických rovnic, které mohou spadat do různých oblastí matematiky. Může se jednat například o obyčejné rovnice, diferenciální rovnice nebo rovnice z teorie pravděpodobnosti a matematické statistiky.

## **Srovnání výsledků s experimentálními údaji**

Na závěr dochází ke srovnání výsledků modelu a dat, která byla naměřena experimentálně.

V celém procesu modelování jde o to, aby byl sestavený algoritmus, který bude zanesen do počítače pomocí nějakého programovacího jazyka. V některých případech je možnost řešení celého fyzikálního problému ve specializovaném softwaru.

## <span id="page-31-0"></span>2.4 PROGRAMOVACÍ JAZYKY

Tato práce se zabývá tvorbou počítačových modelů. Ty jsou vytvářeny ve specializovaných programech neboli softwarech. Pokud chce někdo vyrobit nějaký model či program, musí si kromě softwaru zvolit i programovací jazyk, díky kterému daný model vytvoří. Volba jazyku závisí i na volbě programu, protože ne každý software rozumí každému programovacímu jazyku. V této kapitole se tedy budeme zabývat základními programovacími jazyky.

Dnešní moderní svět má veliké výhody oproti dřívějšku, jelikož dnes lze díky internetu vytvářet jisté modely a animace bez použití programovacích jazyků. Samozřejmě se bude vždy jednat o velice zjednodušenou tvorbu, která ale může být v mnoha případech dostačující.

#### **2.4.1 JAVA**

<span id="page-31-1"></span>Java patří mezi nejznámější a základní programovací jazyky. Roubalová (2015, s. 16) uvádí, že počátky Javy sahají do 90. let minulého století. Přestože se původně mělo jednat o jazyk pro programování pouze spotřební elektroniky, došlo k masovému rozšíření celého jazyka. Hlavním hnacím motorem celého šíření bylo stále větší využívání internetu. Java narozdíl od HTML kódu umožnila tvorbu internetových stránek s dynamickým obsahem.

Jazyk Java pracuje s mezikódem, jenž je nazvaný bajtový kód. Nedochází tedy k přímému převedení zdrojového kódu do kódu strojového. Java má vlastní virtuální stroj, který bajtový kód zpracuje a nadále rovnou vykoná instrukce, které byly do bajtového kódu zapsány.

Pro programování v Javě a následnému spouštění programů, které v Javě naprogramovány byly, je zapotřebí mít v počítači nainstalovanou sadu Java Development Kit. Ta je dostupná zdarma na internetu. Program se spouští pomocí příkazového řádku, popřípadě se specializovaným vývojovým prostředím. K těm nejčastěji využívaným řadíme prostředí NetBeans a Eclipse. Pokud chceme v Javě začít nový program, můžeme využít výše zmíněných vývojových prostředí, nebo textového editoru a příkazového řádku.

## **2.4.2 C++**

<span id="page-32-0"></span>Programovací jazyk C++ patří ke kompilovaným jazykům. Jazyky, které pracují na principu kompilace, přinášejí výhody pro jejich uživatele. Uživatel sestaví zdrojový kód, tedy kód, kterému lidé – programátoři rozumějí, a ten je pak přeložen do objektového kódu, kterému rozumějí počítače. Hlavní výhodou kompilovaného jazyku jako právě C++, je možnost přenášet programy i mezi uživateli, kteří nemají žádný vlastní kompilátor.

Jazyk C++ lze označit jako objektivně orientované programování. Toto programování vychází z myšlenky znovu využití již hotových softwarových komponent. Další charakteristikou tohoto programování je vytváření objektů. "*Objekty mají charakteristiky (rychlá, prostorná, černá, mokrá) a schopnosti (zrychlit, letět, příst, bublat). Úkolem objektově orientovaného programování je tyto objekty vytvořit v programovacím jazyce."*  (Liberty, 2012, s. 30)

Protože C++ patří k objektově orientovanému programování, splňuje několik vlastností. Mezi ně patří zapouzdření, dědičnost a mnohotvárnost. První vlastnost lze popsat jako jednotku samostatně funkční existence. Jedná se o činnost, která bývá nazývána skrývání dat. Je to obrovská výhoda pro uživatele, protože se jedná o předem vytvořený objekt, který lze využít bezstarostně, tedy uživatel nemusí vědět, jaká data se uvnitř skrývají a jak to tedy celé funguje. Vlastnost dědičnost souvisí s možným opakovaným použitím. To znamená, že pokud je jednou něco vytvořené a chtěli bychom vytvářet něco velmi podobného, tak nemusíme začínat úplně od začátku, ale lze převzít bez problému všechny původní vlastnosti a další informace přidat, nebo část vymazat a nahradit novými daty. Poslední vlastnost zaručuje uživateli, že rozdílné objekty vždy pracují správně, tedy uživatel nepotřebuje přemýšlet o rozdílech v objektech, stačí, když je použije, a podle toho, který použije, bude vykonána správná akce.

Ačkoli si je C++ s Javou velice podobný, C++ je používanější při vývojích softwaru. Java ale není jediným podobným jazykem. Existuje ještě další jazyk a to je C# (C Sharp). Ten byl vytvořen společností Microsoft. Jeho velikou výhodou je, že využívá podobnou syntax jako  $C++$ .

## **2.4.3 C#**

<span id="page-32-1"></span>C# je dalším programovacím jazykem a jak bylo uvedeno výše, jeho základy jsou položeny na jazyku C++ a Javě. Jeho velikou výhodou je, že s ním lze psát v prostředích, která jsou navržena pro psaní v C++, ale v případě, kdy potřebujeme zpracovávat požadavky z reálného světa, je C# vhodnější, jelikož byl navržen přesně k tomuto účelu. Celý jazyk je postaven na programování komponent. Každý objekt je naprogramován jako komponenta. Všechny komponenty, které jsou vytvořeny v C#, popisují zcela plnohodnotně samy sebe.

## <span id="page-33-0"></span>2.5 SOFTWARY

Výše byly uvedené programovací jazyky, se kterými se můžeme setkat nejčastěji. Dále se zaměříme již na softwary, ve kterých lze vytvářet fyzikální úlohy. Bude se jednat buďto o specializované programy, nebo veřejně dostupné softwary, které lze otevřít pouze pomocí internetového prohlížeče.

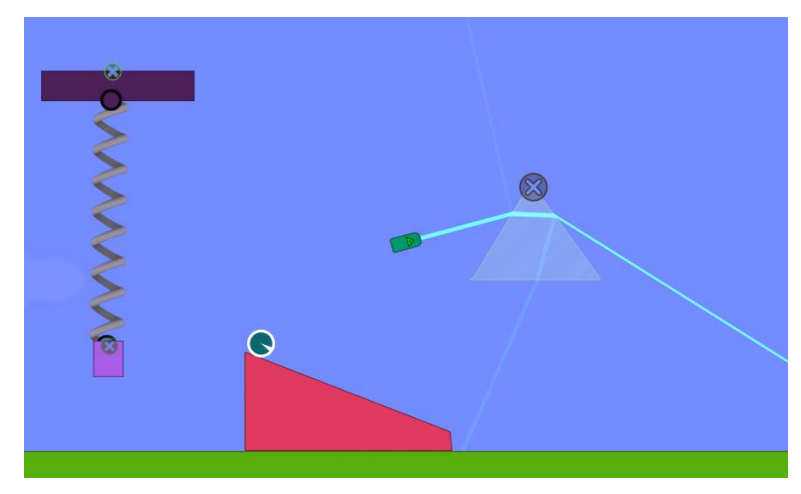

## <span id="page-33-1"></span>**2.5.1 ALGODOO**

#### Obrázek 4 Algodoo

<span id="page-33-2"></span>Algodoo je specializovaný software pro tvorbu fyzikálních situací a jejich následnému pozorování. Je to program, který je dostupný zdarma, a lze jej používat nejen na počítači, ale i na chytrém telefonu nebo tabletu. Uživatel má možnost hrát si s fyzikou a pomocí myši nebo rukou využívat jednoduché kreslící nástroje a díky svým vlastním návrhům zkoumat svět fyziky.

Algodoo je 2D simulační software, ve kterém se vytvářejí interaktivní scény. Lze díky nim stavět různé vynálezy nebo experimentovat. Celý program se snaží nebýt pouze zábavným, ale být také vzdělávacím softwarem. Uživatel může snadno pracovat s objekty, jako jsou krabice, kružnice, ozubená kola, roviny a mnoho dalšího. Všechny objekty lze různě naklánět, libovolně posouvat či otáčet. Je možné i vše klonovat nebo nařezat. Mezi fyzikální prvky, které Algodoo obsahuje, patří například kapaliny, pružiny, motory, světelné paprsky nebo čočky. Lze upravovat i parametry, které jsou v reálném světě těžko měnitelné jako je tření nebo gravitace.

Vzhledem k dostupným prvkům je Algodoo vhodnější nástroj při výuce oblastí fyziky jako je mechanika a optika. Lze ho využít také při výuce kmitání, jelikož se v něm dají vytvářet oscilátory.

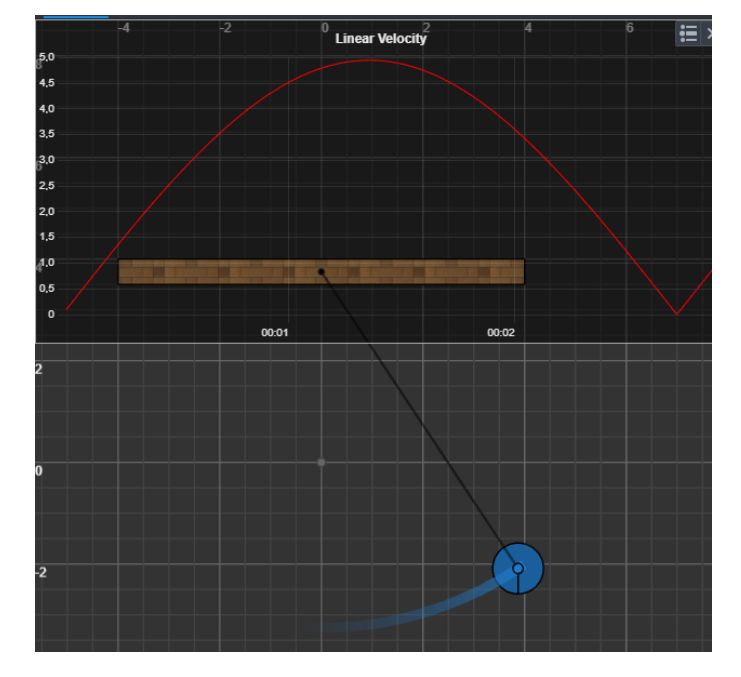

## <span id="page-34-0"></span>**2.5.2 PHYSION**

#### Obrázek 5 Physion

<span id="page-34-1"></span>Physion je bezplatný software pro fyzikální simulace. Tento software můžeme využít při výuce fyziky. Mezi klíčové vlastnosti celého softwaru Physion patří to, že můžeme vytvářet širokou škálu interaktivních fyzikálních simulací jen za pomoci kreslících nástrojů. Kromě vytváření běžných objektů jako jsou obdélníky a kruhy lze vytvářet i mnohoúhelníky a všechny tyto objekty můžeme následně propojit kloubovými prvky, kladkami, je možné zavádět různé osy a pružiny a tím simulovat interakce v běžném světě.

Physion není jen nástroj pro tvorbu zábavných fyzikálních simulací, ale velice výkonným výukovým softwarem, který není určen pouze studentům fyziky, ale i studentům inženýrství. Physion je cenným nástrojem pro poznávání světa fyziky, jelikož funguje na velice pokročilém fyzikálním enginu, který má díky skriptování JavaScriptem neomezené možnosti.

## **2.5.3 WOLFRAM MATHEMATICA**

<span id="page-35-0"></span>Wolfram Mathematica je počítačový program, který byl vytvořen původně pro tvorbu modelů, simulací a vizualizací. Jedná se už o specializovaný program, který není volně dostupný, ale je možné zkusit 15denní verzi, která je zdarma. Wolfram Mathematica je velice vhodný nástroj pro mnoho vědců a inženýrů. Jedná se i o program, který by mohl být užitečným pomocníkem při vyučovacích hodinách matematiky a fyziky. Jedná se o vývojové prostředí, které využívá svůj vlastní programovací jazyk, jenž se nazývá Wolfram Language. Jedním ze základních programovacích jazyků, ze kterých Wolfram Language vychází je právě C++.

Wellin (2013, s. 2) uvádí, že Mathematica se tváří jako poměrně složitý systém, který obsahuje tisíce různých funkcí pro plnění odlišných úkolů v různých oborech. Program ovládá jak numerické, tak symbolické výpočty, umí data analyzovat a vizualizovat. Hned po zapnutí programu se otevře na obrazovce základní okno, které nabízí založit nový notebook.

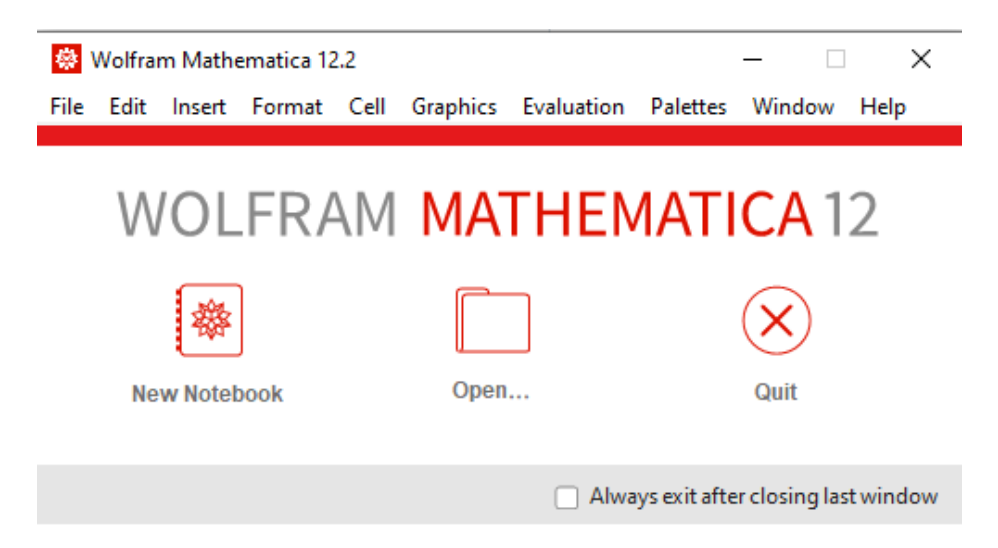

#### Obrázek 6 Základní okno

<span id="page-35-1"></span>Nejedná se o nic jiného než o dokument, ve kterém už dáváme Mathematice příkazy, co má vykonávat. V jednom dokumentu můžeme provádět různé výpočty, ať numerické či symbolické, nechávat vykreslovat grafy funkcí a mnoho dalšího. Pokud chceme, aby Mathematica vykonala zadaný příkaz, stiskneme Shift&Enter.

Na jednoduchém aritmetickém výpočtu předvedeme základní práci s programem.

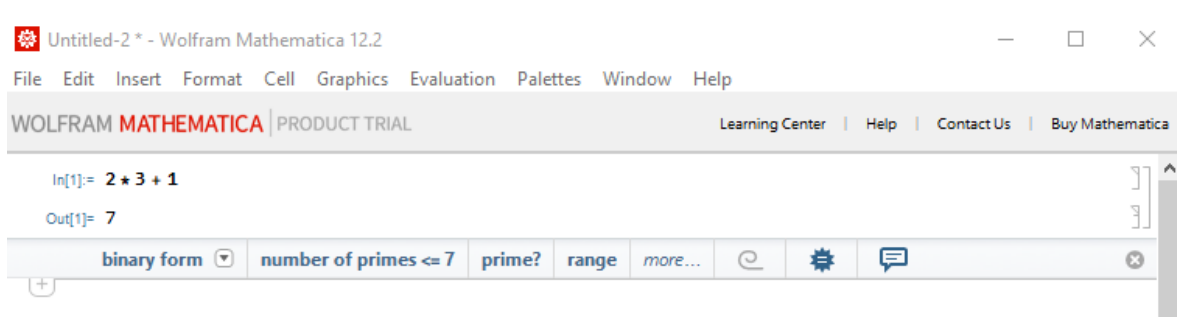

#### Obrázek 7 Aritmetický výpočet

<span id="page-36-1"></span>Náš vstup, resp. zadání, je označen jako In[1] a výstup, čili výsledek, je označen jako Out[1].

## **2.5.4 FINITE ELEMENT METHOD MAGNETICS**

<span id="page-36-0"></span>Finite Element Method Magnetics je program pro řešení úloh z elektřiny a magnetismu. Název softwaru lze přeložit jako metoda konečných prvků magnetismu. Celý program lze napsat zkratkovitě jako FEMM.

Metoda konečných prvků není pouze název programu, ale také postup, se kterým FEMM pracuje. Jedná se o velice účinnou metodu využívanou k řešení úloh, které jsou popsatelné diferenciálními rovnicemi, v elektrotechnice, stavebnictví, popřípadě strojírenství. Základní myšlenka této metody je využití nejvhodnějšího aproximačního polynomu. Pokud pracujeme ve 2D, systém rozdělí ohraničené plochy na několik trojúhelníků. Tyto trojúhelníky představují konečné prvky.

FEMM je volně stažitelný program, se kterým se poměrně lehce pracuje, přestože několik ovládacích prvků je zcela neintuitivních. Po spuštění programu se zobrazí na monitoru okno s nabídkou.

<span id="page-36-2"></span>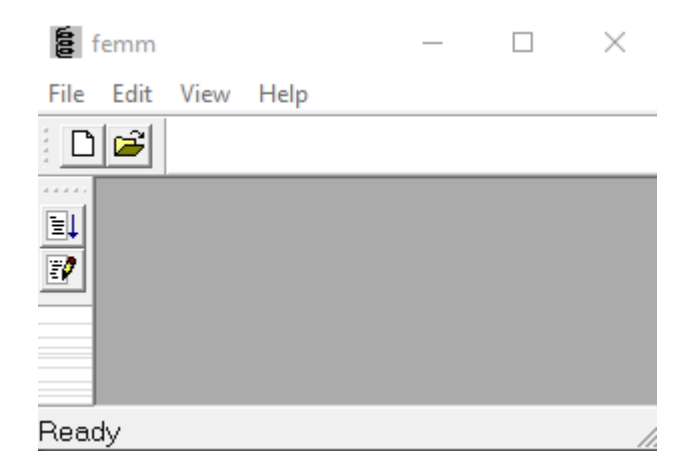

Obrázek 8 FEMM

Po zvolení tlačítka Nový dokument se otevře další nabídka, ve které si zvolíme problém, jenž chce řešit.

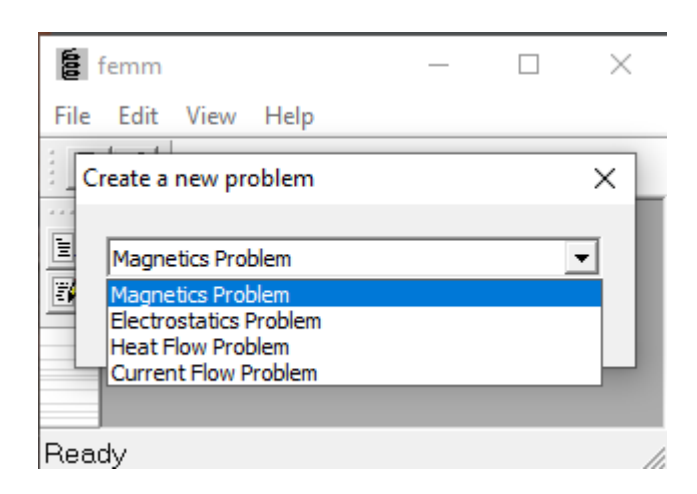

Obrázek 9 FEMM - volba problému

<span id="page-37-0"></span>Po výběru problému se otevře nový pracovní dokument, na jehož hlavním panelu nalezneme tlačítka pro práci.

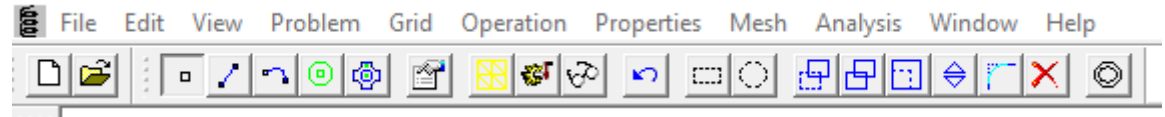

#### Obrázek 10 FEMM - hlavní panel

<span id="page-37-1"></span>Mezi základní ovládací prvky patří tvorba bodů, které lze také vytvářet pomocí klávesy Tab, která nám umožní volbu přesných souřadnic, které potřebujeme. Dále můžeme vytvářet mezi dvěma body úsečky nebo kružnice. Při práci s programem FEMM je důležité myslet na to, že aby mohl správně pracovat, tak před spuštěním musejí objekty ležet uvnitř uzavřené oblasti. Při práci tedy vytváříme nějaké objekty, kterým přiřazujeme jisté vlastnosti. Tyto vlastnosti nalezneme pod kolonkou Properties. V této záložce si můžeme nadefinovat určitý materiál, který zrovna požadujeme. Samotný program má vlastní knihovnu materiálů, ve které lze najít již předpřipravené materiály. Abychom je mohli začít přiřazovat objektům, je zapotřebí je přetáhnout do okénka v pravé části.

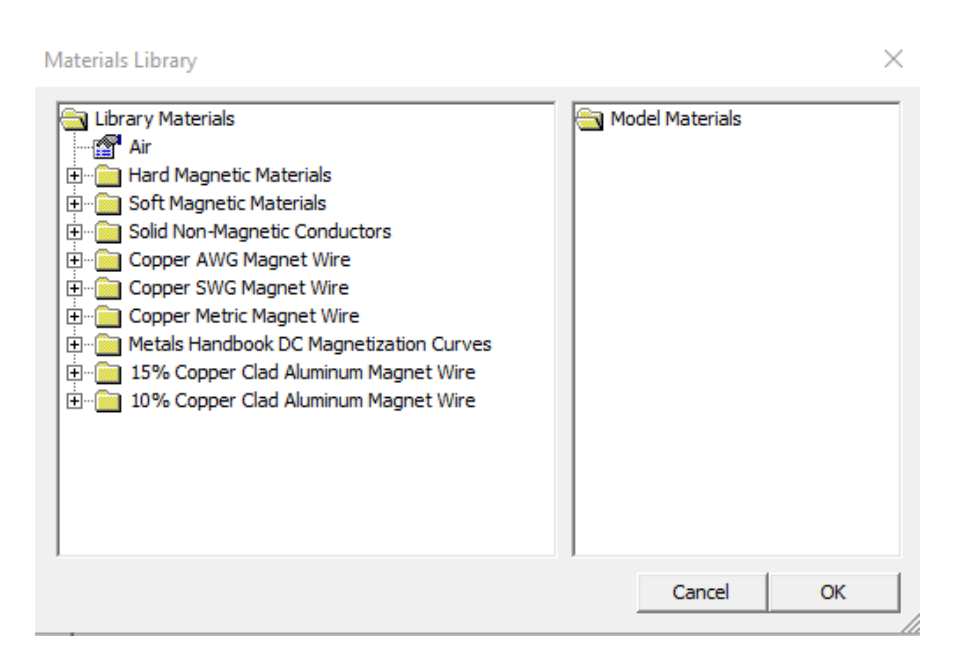

Obrázek 11 Knihovna materiálů

<span id="page-38-1"></span>Pokud chceme přiřadit nějakému objektu materiál, ze kterého má být, provedeme označení za pomocí pravého tlačítka myši a následným stisknutím mezerníku se otevře nabídka.

Pokud je vše připraveno, tak nežli můžeme celý program spustit, musíme ho uložit, jinak nám FEMM nedovolí zobrazit modelaci.

## **2.5.5 UNITY**

<span id="page-38-0"></span>Unity je herní engine a vývojové prostředí, které umožňuje tvorbu 2D a 3D aplikací, her a simulací. V Unity je možné také tvořit aplikace pro virtuální (VR) a rozšířenou (AR) realitu. Jedná se o program, který je vyvinutý společností Unity Technologies. V dnešní době je to nepopulárnější nástroj pro vývoj her. Opět se jedná o volně stažitelný program.

Princip fungování Unity je postaven na principu komponent a scén. Ve vývojovém prostředí se mohou vytvořit scény, které představují virtuální prostředí, a objekty. Pro vytvoření chování objektů se používají komponenty. Jsou to vlastnosti, které přidávají objektům specifickou funkčnost. Mezi základní řadíme komponentu Rigidbody. Tato komponenta nám zajistí, že daný objekt se bude řídit pomocí fyzikální simulace, např. bude tažen gravitací dolů. Mezi další komponenty předdefinované v Unity patří Collider. Ta říká objektu, že má reagovat na kolize s příchozími objekty.

Unity podporuje několik programovacích jazyků. Nejpreferovanějším jazykem je C#. Je to nejvhodnější jazyk pro tvorbu skriptů. Unity má výhodu oproti ostatním softwarům, jelikož je k dispozici na různých platformách, kromě Windows, tak i macOS, Linux a i herních konzolích.

Při samotné práci s Unity se otevře aplikace Unity Hub, ve které jsou vidět rozpracované projekty, nebo projekty hotové. Pokud mají být nějaké projekty vymazané z tohoto přehledu, ale ne z počítače, je možné zvolit funkci Remove project from list.

| Unity Hub 3.4.2                                   |                                                                                               |                                                                |                          | _<br>$\sim$ $\sim$                                                           |
|---------------------------------------------------|-----------------------------------------------------------------------------------------------|----------------------------------------------------------------|--------------------------|------------------------------------------------------------------------------|
| $\circ$<br>$\left($ DC $\right)$                  | 土<br>Hub V3.5.0 is now available and will install after restarting. See Release Notes         |                                                                |                          | <b>Dismiss</b><br><b>Restart now</b>                                         |
| <b>Projects</b><br>$\ominus$ Installs<br>to Learn | Projects                                                                                      |                                                                |                          | Open<br>New project<br>Q search.                                             |
| <b>25 Community</b>                               | $\star$<br><b>NAME</b>                                                                        | PATH                                                           | MODIFIED $\land$         | <b>EDITOR VERSION</b>                                                        |
|                                                   | homogenní pole<br>D:\wejska\DP\homogenni pole<br>elektrons<br>D:\vejska\DP\unity_DP\elektrons | D:\vejska\DP\homogenní pole<br>D:\vejska\DP\unity_DP\elektrons | 3 days ago<br>3 days ago | 2021.2.5f1<br>$\hat{\mathbb{C}}$<br><br>2021.2.5f1<br>$\hat{\mathbb{C}}$<br> |
|                                                   |                                                                                               |                                                                |                          |                                                                              |
|                                                   |                                                                                               |                                                                |                          |                                                                              |

Obrázek 12 Unity Hub

<span id="page-39-0"></span>Při tvorbě nového projektu je možné vybrat z několika několika šablon. Tyto šablony určují, zda je projekt vytvářen ve 2D, 3D, VR nebo 2D pro telefony.

|            | Q Search all templates                                    |              |
|------------|-----------------------------------------------------------|--------------|
| $\Box$     | 2D<br>Core                                                |              |
| $\bullet$  | 3D<br>Core                                                |              |
| <b>SRP</b> | <b>2D (URP)</b><br>Core                                   |              |
| $\Box$     | 3D Mobile<br>Core                                         | $\bullet$    |
| $\Box$     | 2D Mobile<br>Core                                         | $\mathbf{o}$ |
| SE         | 3D (URP)<br>Core                                          | $\mathbf{o}$ |
| SP         | 3D (HDRP)<br>Core                                         | $\mathbf{o}$ |
| dia.       | VR<br>Core                                                | $\mathbf{o}$ |
|            | $\begin{bmatrix} \odot \\ \odot \end{bmatrix}$ AR<br>Core | $\mathbf{o}$ |
| <b>SRP</b> | 3D Sample Scene (URP)<br>Sample                           | $\mathbf{o}$ |

Obrázek 13 Unity - šablony

<span id="page-39-1"></span>Po zvolení konkrétní šablony vytvoříme projekt a tím se nám otevře nové okno, ve kterém již vytváříme to, co od Unity požadujeme.

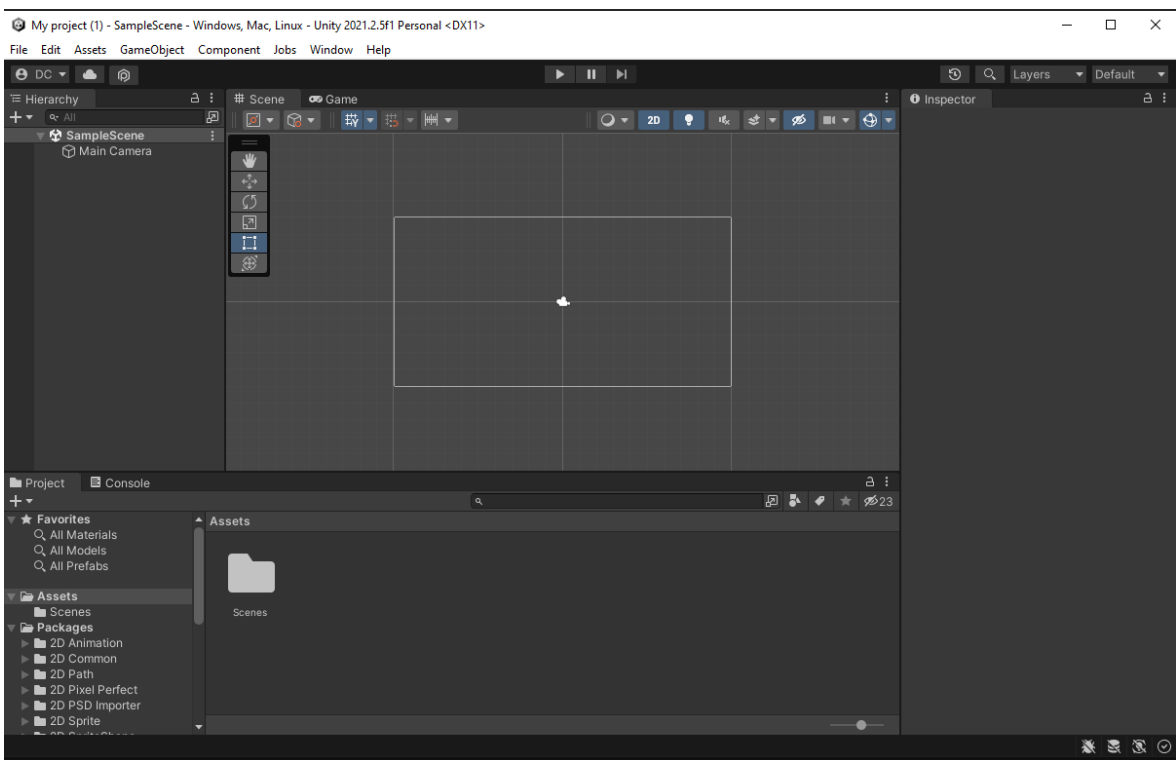

## Obrázek 14 Unity

<span id="page-40-0"></span>V záložce GameObject volíme, zda chceme vytvářet nějaký prázdný objekt, který bude obsahovat pouze nějaké vlastnosti, nebo 2D či 3D objekt. V nabídce Assets se tvoří skripty, díky kterým přiřazujeme vybraným objektům komponenty.

### <span id="page-41-0"></span>**3 MODELOVÁNÍ VYBRANÝCH ÚLOH Z ELEKTŘINY A MAGNETISMU**

V této části práce se již budeme zabývat samotnými příklady. Vybrané příklady budou spočteny a vysvětleny klasickým způsobem, nadále se zobrazí pomocí specializovaného programu.

## <span id="page-41-1"></span>3.1 PŘÍKLAD 1: ELEKTRON V HOMOGENNÍM ELEKTRICKÉM POLI

Elektron vlétl do homogenního elektrického pole proti směru jeho siločar rychlostí  $10<sup>4</sup>$  ms<sup>-1</sup>. Intenzita elektrického pole je 20 Vm<sup>-1</sup>. Vypočtěte rychlost elektronu poté, co v elektrickém poli urazí dráhu 9 cm.

Jestliže letí elektron proti směru intenzity, znamená to, že jeho rychlost se bude zvětšovat, jelikož intenzita elektrického pole působí od kladně nabité části k záporně nabité. Tím pádem se záporně nabitý elektron přibližuje ke kladně nabité části, ke které je přitahován, proto se bude jednat o pohyb rovnoměrně zrychlený. Vyjdeme z dynamiky hmotného bodu, kde rychlost elektronu je popsána vztahem

<span id="page-41-2"></span>
$$
v = a \cdot t + v_0, \tag{33}
$$

kde *v<sup>0</sup>* je počáteční rychlost elektronu, se kterou vletí částice do elektrického pole, *t* je čas. Pro dráhu elektronu platí tedy vztah

$$
s = \frac{1}{2} \cdot a \cdot t^2 + v_0 \cdot t.
$$

Ani v jednom ze vztahů neznáme čas, proto použijeme rovnici [33](#page-41-2) a vyjádříme čas

<span id="page-41-5"></span><span id="page-41-4"></span><span id="page-41-3"></span>
$$
t = \frac{v - v_0}{a}
$$
 35

a nyní rovnici [35](#page-41-3) dosadíme do [34](#page-41-4) a získáme

$$
s = \frac{1}{2} \cdot a \cdot \left(\frac{v - v_0}{a}\right)^2 + v_0 \cdot \left(\frac{v - v_0}{a}\right).
$$

Nyní se matematickými úpravami pokusíme o vyjádření rychlosti. Vztah [36](#page-41-5) budeme upravovat tak, aby na jedné straně byla rychlost a na druhé straně rovnice zbylé fyzikální veličiny.

$$
s = \frac{1}{2} \cdot a \cdot \frac{v^2 - 2 \cdot v \cdot v_0 + v_0^2}{a^2} + \frac{v \cdot v_0 - v_0^2}{a} \tag{37}
$$

$$
2 \cdot a \cdot s = v^2 - 2 \cdot v \cdot v_0 + v_0^2 + 2 \cdot v \cdot v_0 - 2 \cdot v_0^2 \tag{38}
$$

$$
2 \cdot a \cdot s = v^2 - v_0^2 \tag{39}
$$

<span id="page-42-3"></span>
$$
2 \cdot a \cdot s + v_0^2 = v^2 \tag{40}
$$

$$
v = \sqrt{2 \cdot a \cdot s + v_0^2}.
$$

Nyní nám ve vztahu vystupují pouze veličiny dráha, zrychlení a počáteční rychlost. Jelikož o zrychlení elektronu nic nevíme, potřebujeme pro něj najít nějaký vztah, kterým ho nahradíme. K nahrazení zrychlení ve vzorci využijeme druhý Newtonův pohybový zákon, zákon síly, který nám říká, že síla je úměrná součinu hmotnosti a zrychlení

<span id="page-42-0"></span>
$$
F = m \cdot a. \tag{42}
$$

Protože se jedná o elektricky nabitou částici v elektrickém poli, tak zprostředkovatel pohybu bude Coulombovská síla *Fe*. Velikost této síly nám určuje vztah

<span id="page-42-1"></span>
$$
F_e = e \cdot E. \tag{43}
$$

Spojením předchozích dvou rovnic [42](#page-42-0) [a 43](#page-42-1) získáme

<span id="page-42-2"></span>
$$
a = \frac{e \cdot E}{m}.
$$

A celou rovnici [44](#page-42-2) dosadíme do [41](#page-42-3) a získáme výsledný vzorec pro rychlost elektronu letícího v elektrickém poli

$$
v = \sqrt{2 \cdot \frac{e \cdot E}{m} \cdot s + v_0^2}.
$$

Po dosazení hodnot v základních jednotkách získáme

$$
v = \sqrt{2 \cdot \frac{1,602 \cdot 10^{-19} \cdot 20}{9,1 \cdot 10^{-31}} \cdot 9 \cdot 10^{-2} + (10^4)^2} = 7,962 \cdot 46
$$
  
10<sup>5</sup> ms<sup>-1</sup>.

### <span id="page-43-0"></span>3.2 PŘÍKLAD 1: RYCHLOST ELEKTRONU

Příklad 1 se zabývá výpočtem rychlosti elektronu, který vletí do homogenního elektrického pole. Výpočet byl proveden v programu Wolfram Mathematica. Na úvod notebooku byly definované konstanty, jako je elektrický náboj elektronu (In[14]) a hmotnost elektronu (In[15]).

```
ln[14]:= elektron = 1.602 * 10^-19
Out[14]= 1.602 \times 10^{-19}ln[15]:= hmotnost = 9.1 * 10^-31
Out[15]= 9.1 \times 10^{-31}
```
Obrázek 15 Elektrický náboj a hmotnost elektronu

<span id="page-43-1"></span>V následujícím kroku byl již napsán samotný kód pro výpočet příkladu. Bylo využíváno příkazů Manipulate a Sqrt. Příkaz Manipulate umožňuje pracovat s funkcí, ke které jsou přidány ovládací prvky, které umožňují interaktivní manipulaci s parametry. Jedná se tedy o kód, díky kterému jsme mohli nastavit do funkce několik parametrů, které můžeme měnit, ale pouze v takovém rozsahu, který je přednastaven. V příkladu se měla vypočítat rychlost elektronu, ta je ale ovlivněna intenzitou elektrického pole, dráhou, která byla uražena v daném poli, a počáteční rychlostí. Tyto tři veličiny byly zapsány v kódu jako parametry. Funkce Sqrt udává druhou odmocninu z výrazu.

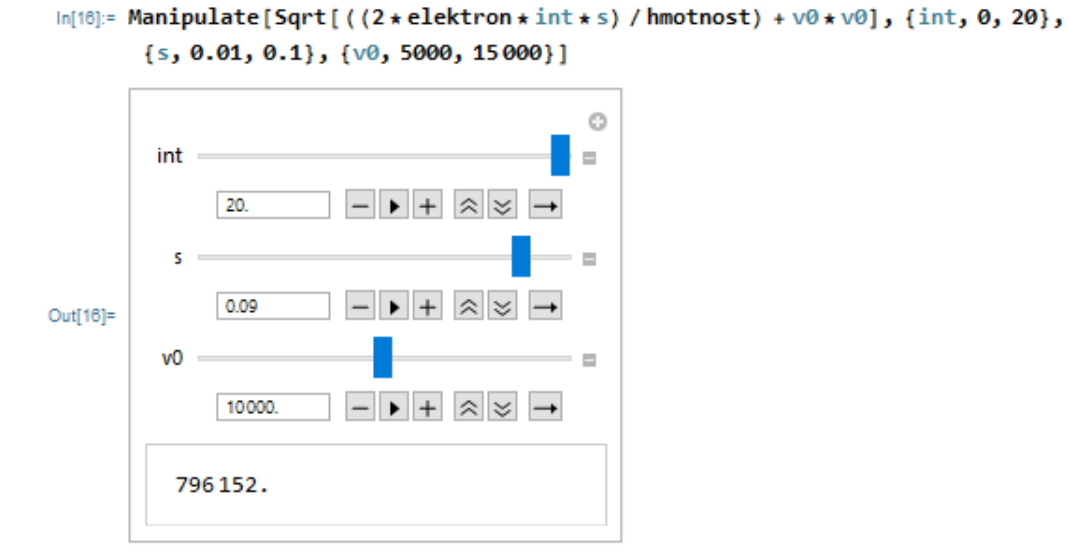

Obrázek 16 Výpočet rychlosti elektronu

<span id="page-44-1"></span>Na obrázku výše je vidět celý kód (In[16]) i s následným výpočtem pro konkrétní hodnoty parametrů (Out[16]). Hodnoty byly voleny tak, aby odpovídaly zadání příkladu.

## <span id="page-44-0"></span>3.3 PŘÍKLAD 2: URYCHLOVÁNÍ ELEKTRONU

Elektron byl urychlen napětím 600 V. Pak vlétl doprostřed mezi vychylovací destičky obrazovky, mezi kterými se nachází elektrické pole. Spodní deska je nabitá kladným nábojem. Desky jsou od sebe vzdáleny 4 mm, a zároveň jsou dlouhé 16 mm. Při jakém vychylovacím napětí by elektron dopadl na konec vychylovací desky?

Na letící elektron působí elektrické pole, které se nachází mezi dvěma deskami. Elektrické siločáry směřují od kladně nabité desky k záporně nabité. Jejich směr ovlivňuje to, jestli se bude elektron přibližovat ke kladně nabité či záporně nabité desce. Jelikož pohyb elektronu směřuje vždy proti směru působení siločar, bude se elektron přibližovat ke kladně nabité desce. Protože to není pevně zvolený bod, který by se přibližoval pouze ve svislém směru, musíme pracovat tedy i s jeho pohybovou složkou ve vodorovném směru. Z mechaniky víme, že pokud se pohybuje hmotný bod, čili bodový náboj, ve směru x a zároveň ve směru y, vykonává pohyb, který se nazývá vrh vodorovný.

Trajektorie elektronu je křivka, která je částí paraboly. Souřadnice pohybu pro x směr a y směr popisují rovnice

$$
x = v_x \cdot t \tag{47}
$$

$$
y = h - \frac{1}{2} \cdot a_y \cdot t^2. \tag{48}
$$

Samotné řešení příkladu proběhne v několika částech. V prvním případě musíme vypočítat rychlost v x směru. Vyjdeme ze vztahu pro práci

$$
W = Q \cdot U, \tag{49}
$$

do kterého dosadíme za náboj elektron a za napětí urychlovací napětí

$$
W = e \cdot U_0. \tag{50}
$$

Abychom nalezli vztah pro rychlost, srovnáme vykonanou práci s kinetickou energií elektronu

$$
W = E_k \tag{51}
$$

a získáme rovnici

$$
e \cdot U_0 = \frac{1}{2} \cdot m_e \cdot v_x^2, \qquad 52
$$

ze které vyjádříme rychlost. Výsledná podoba vzorce je

<span id="page-45-1"></span>
$$
v_x = \sqrt{\frac{2 \cdot e \cdot U_0}{m_e}}.
$$

Již máme představu o tom, které fyzikální veličiny mají vliv na rychlost elektronu ve vodorovném směru. Pro popis celého pohybu musíme nyní určit hodnotu zrychlení, se kterým elektron klesá. Jeho pohyb je zapříčiněn silovým působením, a to konkrétně Coulombovu silou, pro kterou platí

<span id="page-45-0"></span>
$$
F_e = e \cdot E, \tag{54}
$$

kde pro intenzitu homogenního pole platí vztah

<span id="page-46-0"></span>
$$
E = \frac{U}{d}.
$$

Po dosazení rovnice [55](#page-46-0) do [54](#page-45-0) dostaneme

<span id="page-46-1"></span>
$$
F_e = e \cdot \frac{v}{d}.
$$

Hledané zrychlení, které je způsobeno Coulombovou silou, vypočteme z Newtonova zákonu síly

$$
F = m \cdot a \tag{57}
$$

a rovnice [56](#page-46-1) přejde do tvaru

$$
m \cdot a_y = e \cdot \frac{v}{d'}, \qquad \qquad 58
$$

ze kterého vyjádříme zrychlení a pravou stranu rovnice zapíšeme jedním zlomkem

<span id="page-46-2"></span>
$$
a_y = \frac{e \cdot U}{m \cdot d}.
$$

Ve vzorci [59](#page-46-2) se nám objevuje nyní veličina elektrické napětí mezi deskami. Jak bylo zmíněno výše, pohyb elektronu má dvě složky. Ve vodorovném směru se koná tedy pohyb rovnoměrný přímočarý, při kterém elektron urazí dráhu, která je rovna délce desek

<span id="page-46-3"></span>
$$
l = v_x \cdot t. \tag{60}
$$

Tuto vzdálenost vykoná za čas *t*, během kterého také urazí poloviční vzdálenost desek pohybem rovnoměrně zrychleným

<span id="page-46-4"></span>
$$
\frac{d}{2} = \frac{1}{2} \cdot a_y \cdot t^2. \tag{61}
$$

Ze vztahu [60](#page-46-3) vyjádříme čas a dosadíme do [61](#page-46-4)

$$
\frac{d}{2} = \frac{1}{2} \cdot a_y \cdot \frac{l^2}{v_x^2}.
$$

$$
d = a_y \cdot \frac{l^2}{v_x^2}.
$$

Nyní dosaďme vzorce pro rychlost [53](#page-45-1) a zrychlení [59](#page-46-2)

$$
d = \frac{e \cdot U}{m \cdot d} \cdot \frac{l^2}{\left(\sqrt{\frac{2 \cdot e \cdot U_0}{m_e}}\right)^2}
$$

a upravíme

<span id="page-47-0"></span>
$$
d = \frac{e \cdot U}{m \cdot d} \cdot \frac{l^2 \cdot m}{2 \cdot e \cdot U_0}.
$$

Po zkrácení a upravení přejde rovnice [65](#page-47-0) do tvaru

$$
2 \cdot d^2 \cdot U_0 = U \cdot l^2, \tag{66}
$$

ze kterého vyjádříme napětí mezi deskami

$$
U=\frac{2 \cdot d^2 \cdot U_0}{l^2}.
$$

Provedeme číselné dosazení pro získání hodnoty napětí.

$$
U = \frac{2 \cdot d^2 \cdot U_0}{l^2} = \frac{2 \cdot (4 \cdot 10^{-3})^2 \cdot 600}{(1.6 \cdot 10^{-2})^2} = 75 \text{ V}
$$
 68

Při napětí 75 V by elektron při vlétnutí do poloviční vzdálenosti desky dopadl přesně na její konec. Kdyby však napětí vzrostlo, vzrostla by i elektrická síla, která by působila na elektron, a ten by se přibližoval s mnohem větším zrychlením a dopadl by na desku ještě před jejím koncem. Kdyby naopak napětí kleslo, elektron by byl sice vychylován, ale ne natolik, že by mu to zabránilo v průletu mezi deskami.

## <span id="page-48-0"></span>3.4 PŘÍKLAD 2: VYCHYLOVACÍ NAPĚTÍ

Tento příklad zachycuje situaci, ve které elektron vletí do homogenního elektrického pole, které ale působí kolmo k původnímu směru pohybu. V první řadě byly opět definovány konstanty (elektrický náboj elektronu a hmotnost elektronu). Dále byly definovány dvě funkce f1 (In[4]) a f2 (In[8]). První funkce je definovaná pro vychylovací napětí. Závisí na urychlovacím napětí (U0), vzdálenosti desek (d) a délce desek (l)

 $ln[4]:= f1[U0, l, d] := (2*d^2*U0) / l^2$ 

Obrázek 17 Funkce pro vychylovací napětí

<span id="page-48-1"></span>Následně byl proveden výpočet opět za pomoci funkce Manipulate.

 $In[5]:$  Manipulate [f1[U0, 1, d], {U0, 1, 1000}, {d, 0.001, 0.01}, {l, 0.01, 0.1}]

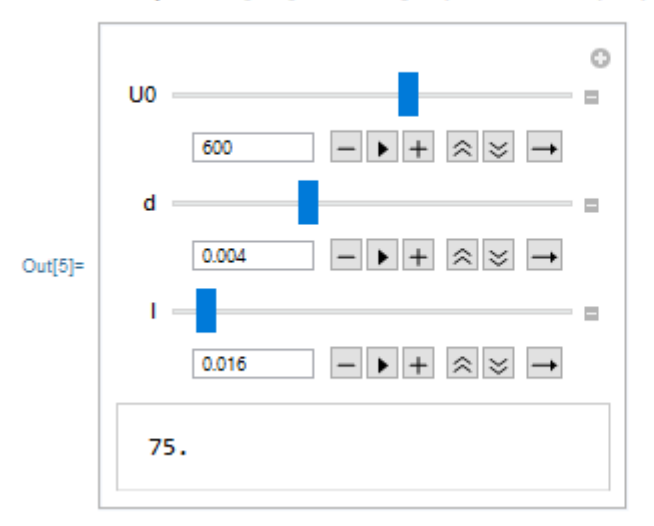

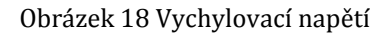

<span id="page-48-2"></span>Druhá funkce je závislostí polohy elektronu na čase. Parametry jsou stejné jako u první funkce, navíc se přidá jen čas (t).

```
\ln[8]:= f2[t_, U0_, d_, l_] := (d / 2 – ((elektron \star d \sim 2 \star U0 \star t \sim 2) / (hmotnost \star d \star l)))
```
#### Obrázek 19 Funkce polohy na čase

<span id="page-48-3"></span>K vykreslení grafu bylo využito příkazu Plot (In[11]). Tento kód generuje grafy funkcí v závislosti na zadaném definičním oboru. Dále jsou v celém zápisu nastaveny hodnoty

pro parametry a ještě příkaz Style, díky kterému je možné přidat popisek grafu, zvolit u něj barvu písma a velikost.

Na níže uvedeném obrázku 20 jsou hodnoty polohy v metrech, jelikož všechny předchozí veličiny byly dosazeny v základních jednotkách. Celý problém je řešen v ideálních podmínkách, proto není průlet elektronu narušen žádnou překážkou, která by se vyskytovala v podmínkách skutečných.

```
In[11]:= Manipulate[Plot[f2[t, U0, d, l], {t, 0, 100}, AxesLabel → {"čas", "poloha"}],
       \{00, 1, 1000\}, \{d, 0.001, 0.01\}, \{1, 0.01, 0.1\},Style["Závislost polohy na čase", Black, 20]]
```
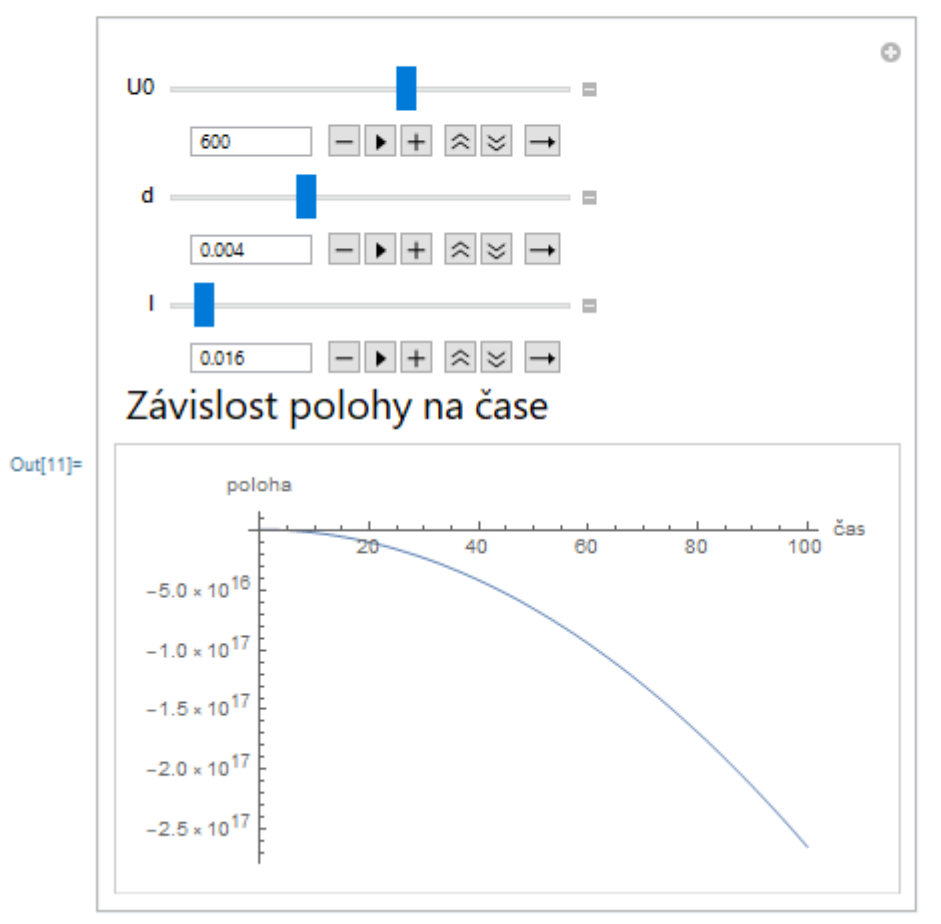

Obrázek 20 Graf závislosti polohy na čase

## <span id="page-49-1"></span><span id="page-49-0"></span>3.5 PŘÍKLAD 3: ELEKTRICKÉ POLE BODOVÉHO NÁBOJE

Třetí příklad má za cíl vykreslit elektrické pole okolo bodového náboje. Jelikož se jedná o vektorovou fyzikální veličinu, nabízí se funkce VectorPlot, která generuje graf vektorového pole. Pomocí funkce FramLabel je možné k obrázku přidat popisek. Následující dvě funkce mají za úkol ujasnit pohled na zobrazené elektrostatické pole okolo bodového náboje *+Q*. Pomocí příkazu Epilog je zobrazen uprostřed, čili v počátku soustavy souřadnic, červený disk, který představuje kladný bodový náboj. Na závěr je přidaná funkce PlotLegends, jež má za úkol vykreslovat legendu, která se má použít. V našem případě legenda zobrazuje velikost intenzity pole.

In[81]:= VectorPlot [{x / (Sqrt [x^2 + y^2]) ^3, y / (Sqrt [x^2 + y^2]) ^3}, {x, -5, 5}, {y, -5, 5}, FrameLabel + "elektrické pole bodového náboje +Q", Epilog + {Red, Disk[{0, 0}, 0.3]},  $PlotLegends \rightarrow Automatic$ ]

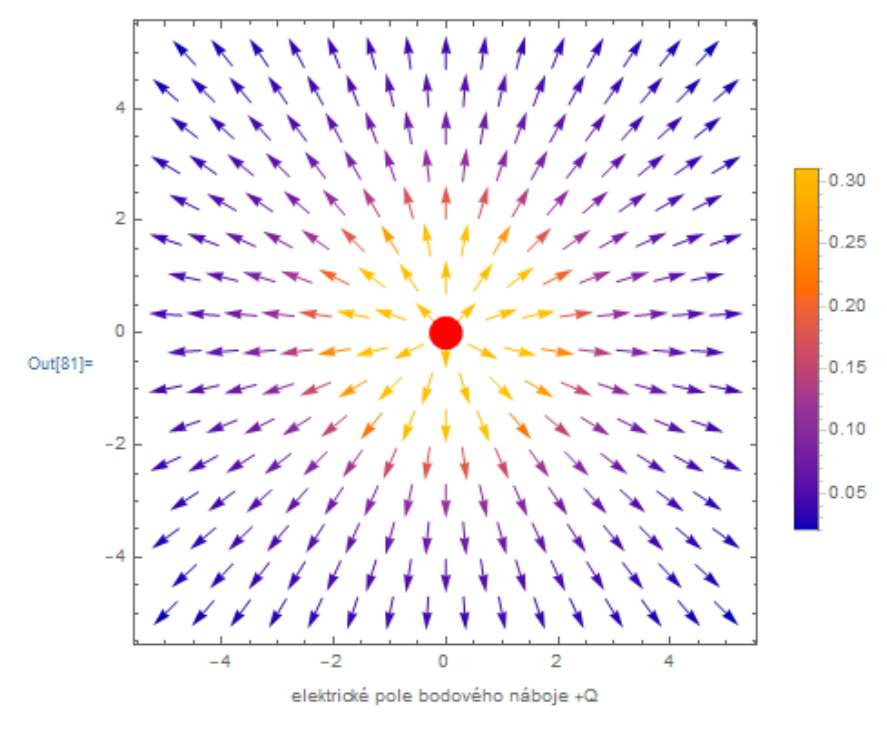

Obrázek 21 Elektrostatické pole bodového náboje +Q

## <span id="page-50-1"></span><span id="page-50-0"></span>3.6 PŘÍKLAD 4: ELEKTRICKÝ DIPÓL

Wolfram Mathematica dokáže kromě počítání a vykreslování grafů počítat v různých souřadnicových systémech a plynule mezi nimi přecházet. V tomto příkladu se jedná o program, kdy pomocí sférických souřadnic je vypočítán potenciál elektrického pole. Následně je převedeno do souřadnic kartézských tak, aby mohla být vytvořena vizualizace. V prvních dvou krocích je vypočtené elektrické pole dipólu pomocí potenciálu (In[1] a In[2].

```
\ln[1]: fisf = (p*Cos[0])/r^2
Out[1]= \frac{p \text{Cos}(\theta)}{a^2}\ln[2]:= intsf = -Grad[fisf, {r, \theta, \varphi}, "Spherical"]
Out[2]= \left\{\frac{2p\cos{(\sigma)}}{r^3}, \frac{p\sin{(\sigma)}}{r^3}, \theta\right\}
```
Obrázek 22 Elektrické pole dipólu - sférické souřadnice

<span id="page-51-0"></span>Následně je za pomoci funkce TransformedField proveden výpočet, ve kterém se sférické souřadnice pole převedou do kartézských souřadnic (In[3] a In[4]).

```
In[3]:= fica = TransformedField["Spherical" \rightarrow "Cartesian", fisf, {r, 0, 0} \rightarrow {x, y, z}] /. p \rightarrow 1Out[3]= \frac{z}{(x^2 + y^2 + z^2)^{3/2}}\ln[4] = intca = TransformedField["Spherical" \rightarrow "Cartesian", intsf, {r, \theta, \varphi} \rightarrow {x, y, z}] /. p \rightarrow 1\text{Out[4]}{= \left\{ \frac{3 \, x \, z}{\left(x^2 + y^2 + z^2\right)^{5/2}}, \, \frac{3 \, y \, z}{\left(x^2 + y^2 + z^2\right)^{5/2}}, \, -\frac{x^2 + y^2}{\left(x^2 + y^2 + z^2\right)^{5/2}}, \, +\frac{2 \, z^2}{\left(x^2 + y^2 + z^2\right)^{5/2}} \right\}}
```
Obrázek 23 Kartézské souřadnice pole dipólu

<span id="page-51-1"></span>Před úplným závěrem necháme zobrazit siločáry elektrické pole dipólu pomocí funkce VectroPlot (In[8]), která zobrazuje vektorová pole, a ekvipotenciální plochy pomocí funkce ContourPlot3D (In[7]).

```
\ln[T]: plochy = ContourPlot3D[fica, {x, -1, 1}, {y, -1, 1}, {z, -1, 1}, ContourStyle \rightarrow Dashed,
        Contours → {-20, -10, 0, 10, 20}, Mesh → None]
```
 $\ln[8]$ := pole = VectorPlot3D[intca, {x, -1, 1}, {y, -1, 1}, {z, -1, 1}, VectorSizes  $\rightarrow 0.5$ ]

#### Obrázek 24 Ekvipotenciální plochy a siločáry

<span id="page-51-2"></span>Nakonec využije funkci Show (In[9]), díky které zobrazíme siločáry a ekvipotenciální plochy do jednoho obrázku. Uchopením objektu kurzorem ho můžeme natáčet a pozorovat z různých úhlů.

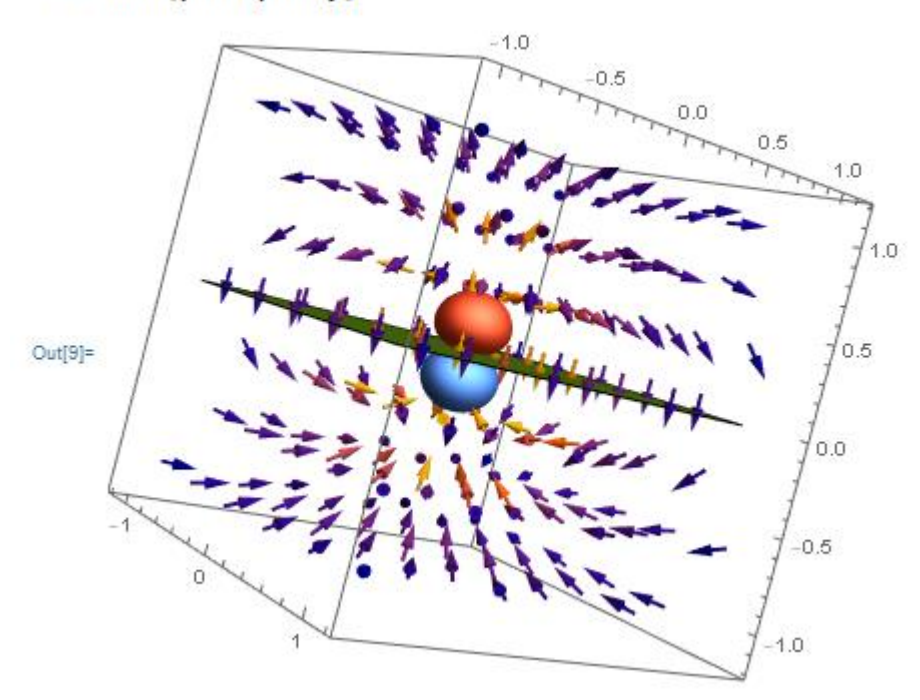

In[9]:= Show [pole, plochy]

Obrázek 25 Elektrické pole dipólu

## <span id="page-52-1"></span><span id="page-52-0"></span>3.7 PŘÍKLAD 5: COULOMBOVSKÁ SÍLA

Následující příklad se věnuje silovému působení elektricky nabitých částic, které je způsobeno elektrickou silou.

V první řadě jsme si v Unity rozmístili několik kruhů, které budou představovat nabité částice. Dále jsme zvolili prázdný objekt, který jsme pojmenovali manager. Přiřadíme mu komponentu Region Manager, díky které objekty spadající pod tento objekt budou mít určitou vlastnost. Ke kruhům přidáme komponenty Moving Charged Objekt a Circle Collider 2D. Díky nim se boudou objekty pohybovat a ovlivňovat.

| $\overline{\text{O}}$ $\vee$ Circle Collider 2D |                            | Ω |            |
|-------------------------------------------------|----------------------------|---|------------|
| <b>Edit Collider</b>                            | ሌ                          |   |            |
| Material                                        | None (Physics Material 2D) |   | $_{\odot}$ |
| Is Trigger                                      |                            |   |            |
| Used By Effector                                |                            |   |            |
| Offset                                          | X <sub>0</sub><br>Y O      |   |            |
| Radius                                          | 0.5                        |   |            |
| $\triangleright$ Info                           |                            |   |            |
| B V Moving Charged Object (Script)              |                            | 0 |            |
| Script                                          | MovingChargedObject        |   | $\odot$    |
| Charge                                          | 5                          |   |            |
| Show Charge                                     | $\checkmark$               |   |            |
| Mass                                            | 1                          |   |            |
| <b>Start Velocity</b>                           | $\mathbf 0$<br>Y O<br>x    |   |            |

<span id="page-52-2"></span>Obrázek 26 Komponenty

U objektů lze měnit velikost elektrického náboje, hmotnost a počáteční rychlost. Po spuštění animace vidíme různě barevné kruhy. Červené představují kladný náboj a zelené záporný náboj.

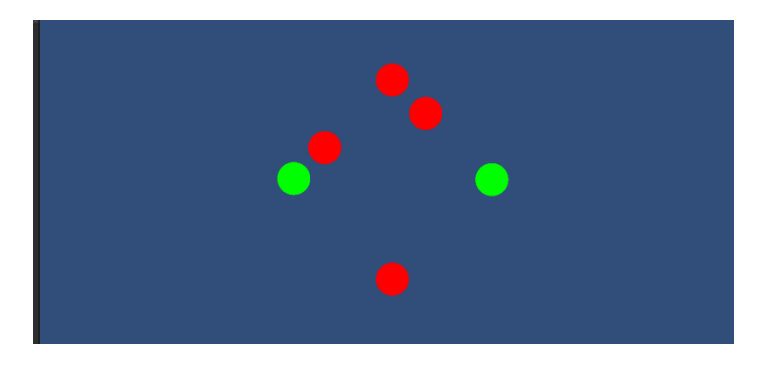

Obrázek 27 Náboje začátek

<span id="page-53-1"></span>Po spuštění je na první pohled zřejmé, že náboje v levé části obrazovky se přitahují (červený a zelený), kdežto náboje v horní části obrazovky se odpuzují (červený a červený). Závěrem lze tedy říci, že pokud mají dva objekty stejnou polaritu náboje, působí mezi nimi odpudivá Coulombovská síla. Naopak pokud mají náboje s opačnou polaritou, působí mezi nimi přitažlivá síla.

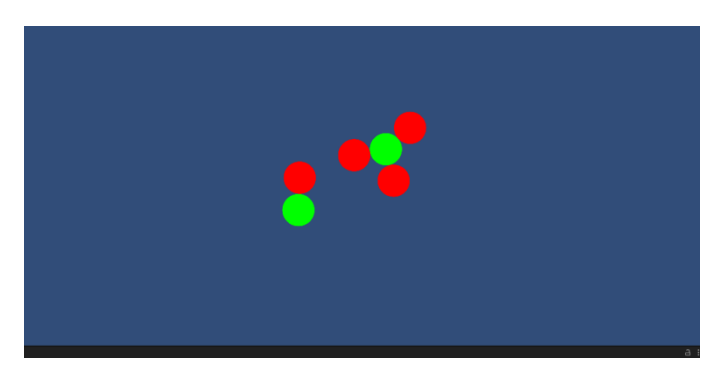

Obrázek 28 Náboje - konec

## <span id="page-53-2"></span><span id="page-53-0"></span>3.8 PŘÍKLAD 6: ELEKTRON V HOMOGENNÍM POLI

Tento příklad je modelován také v programu Unity. Věnuje se situaci, ve které dva elektrony prolétávají elektrickým homogenním polem s tím, že každý má jinou počáteční rychlost.

Na začátku postupujeme zcela stejně jako u předchozího příkladu. Prvně přidáme opět prázdný objekt, který pojmenuje manager, dále rozmístíme objekty představující částice s nábojem a homogenní pole.

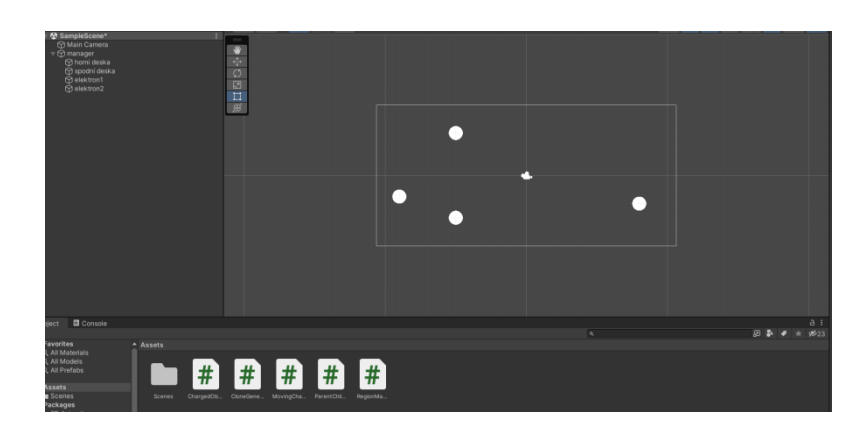

Obrázek 29 Homogenní pole - začátek

<span id="page-54-0"></span>Pro vytvoření homogenního pole využijeme komponentu Charged Object, díky které budou mít objekty potřebnou vlastnost, ale nebudou se pohybovat. Dále vybraným dvěma objektům přidáme komponentu Clone Generator, s jejíž pomocí nemusíme přidávat ručně takový počet objektů, který by nám simuloval homogenní pole, ale pouze zvolíme počet, kolikrát se má daný objekt naklonovat.

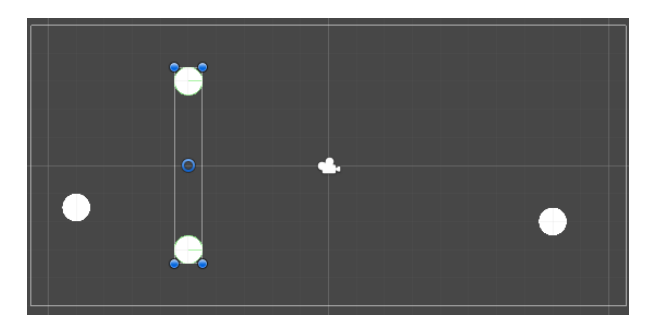

Obrázek 30 Objekty s Clone Generator

<span id="page-54-1"></span>Zbylým dvě kruhům přidáme komponentu Moving Charged Object s níž splní požadované vlastnosti a budou se pohybovat. Oběma nastavíme rozdílné počáteční rychlosti.

<span id="page-54-2"></span>

| $\triangledown$ $\blacksquare$ $\triangledown$ Moving Charged Object (Script) |                     | $\mathbf{0} \neq \mathbf{0}$ $\mathbf{F}$ $\mathbf{F}$ $\mathbf{F}$ Moving Charged Object (Script) |                     |  |  |  |  |
|-------------------------------------------------------------------------------|---------------------|----------------------------------------------------------------------------------------------------|---------------------|--|--|--|--|
| Script                                                                        | MovingChargedObject | Script                                                                                             | MovingChargedObject |  |  |  |  |
| Charge                                                                        | -3                  | Charge                                                                                             | -3                  |  |  |  |  |
| Show Charge                                                                   |                     | Show Charge                                                                                        |                     |  |  |  |  |
| Mass                                                                          |                     | Mass                                                                                               |                     |  |  |  |  |
| Start Velocity                                                                | $X$ 10<br>ΥO        | Start Velocity                                                                                     | ΥO<br>X - 5         |  |  |  |  |
|                                                                               |                     |                                                                                                    |                     |  |  |  |  |

Obrázek 31 Volba počáteční rychlosti

Znaménko mínus nám pouze určuje směr. Při spuštění vidíme, že se obě částice pohybují po parabole. Rozdíl mezi jejich pohyby jen ten, že částice s větší počáteční rychlostí dopadá na desku homogenního elektrického pole pozvolněji.

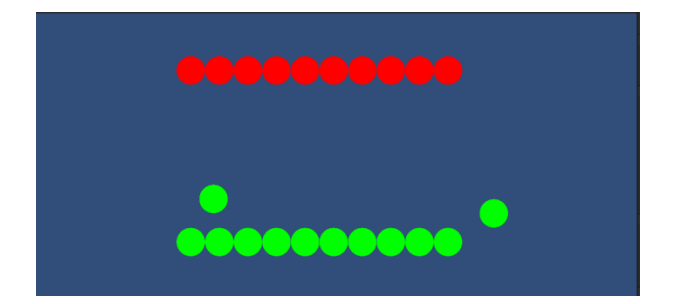

Obrázek 32 Začátek průletu

<span id="page-55-0"></span>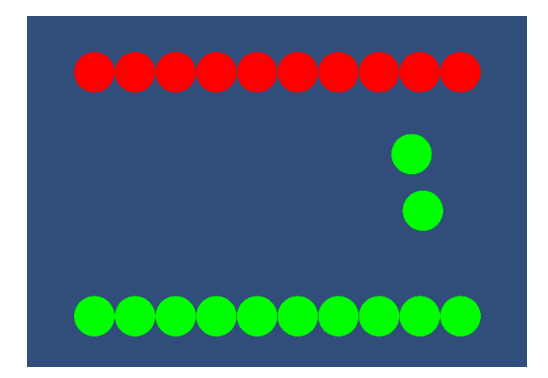

Obrázek 33 Průlet - průběh

<span id="page-55-1"></span>Zelená částice, která je blíž ke kladné desce (červené), je částice původně letící z leva. Na následujícím obrázku je vidět, že částice, letící zleva větší rychlostí, dopadla na samotný konec kladné desky, kdežto částice letící zprava a menší rychlostí dopadla už téměř v polovině.

Komponenty Clone Generator, Charged Object, Moving Charged Object a Region Manager bylo třeba předem naprogramovat, jelikož nebyly součástí Unity tak, jako například Circle Colider.

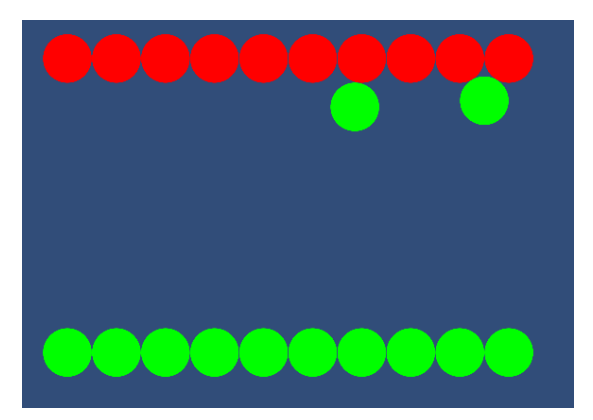

Obrázek 34 Průlet – konec

# <span id="page-56-1"></span><span id="page-56-0"></span>3.9 PŘÍKLAD 7: MAGNETICKÉ POLE – 2 TYČOVÉ MAGNETY NESOUHLASNĚ ORIENTOVANÉ

Tento příklad se zabývá tím, jak vypadá magnetické pole v okolí dvou tyčových magnetů, pokud jsou k sobě orientované nesouhlasnými póly. V praxi to znamená, že jsou magnety buďto natočeny k sobě severním a jižním pólem anebo obráceně. Z teorie je známo, že magnetické indukční čáry vystupují ze severního pólu a vstupují do pólu jižního. V případě nesouhlasně orientovaných magnetů by měli tedy indukční čáry vycházet z jednoho magnetu a vstupovat do druhého. Pro modelaci této situace bude využíván program FEMM.

Po otevření nového souboru v první řadě musíme vytvořit dva tyčové magnety, tedy obdélníky. Začneme rozmístěním čtyř bodů.

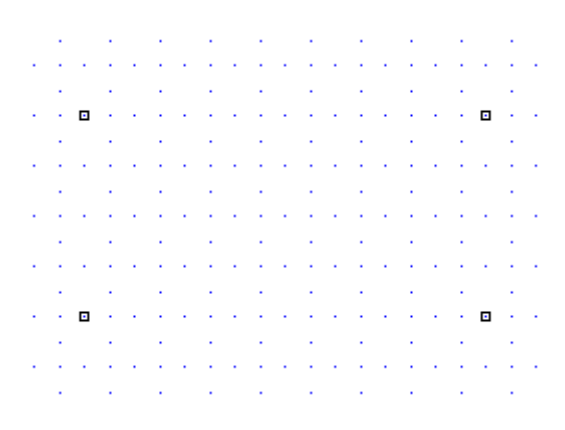

Obrázek 35 FEMM - body

<span id="page-56-2"></span>V dalším kroku je spojíme pomocí funkce dělání úseček.

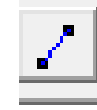

Obrázek 36 FEMM - úsečka

<span id="page-57-0"></span>Stejným způsobem dáme vzniknout druhému magnetu. Aby program správně pracoval, musíme magnety ohraničit nějakým okolím. Okolí může být libovolný geometrický uzavřený útvar. V tomto příkladě byla zvolena kružnice.

Pomocí Properties se nadefinuje materiál jak obou magnetů, tak okolí. Jelikož doposud nebyl žádný materiál definován, musíme zvolit Add Property.

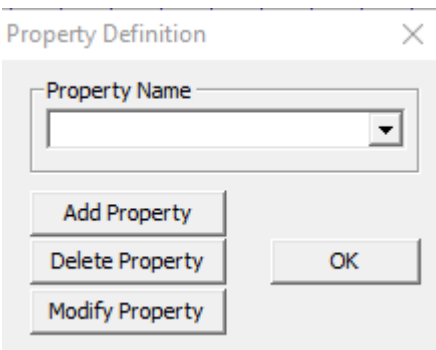

Obrázek 37 FEMM - Property Definition

<span id="page-57-1"></span>Zde materiálu přiřadíme název, pod kterým ho budeme vyhledávat, nastavíme permeabilitu a koercitivitu.

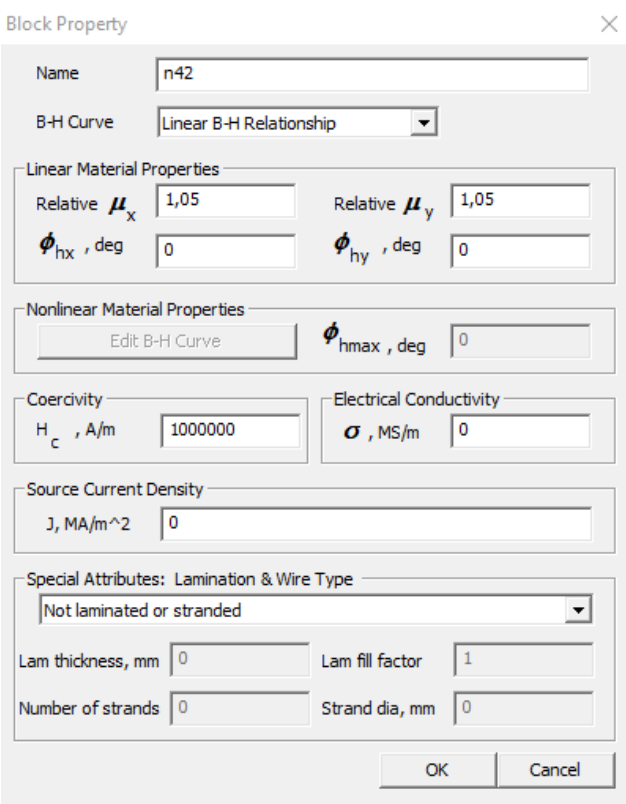

Obrázek 38 Nastavení materiálu

<span id="page-58-0"></span>Stejným způsobem nastavíme materiál pro okolí. Nyní už jen přidáme materiály jednotlivým objektům.

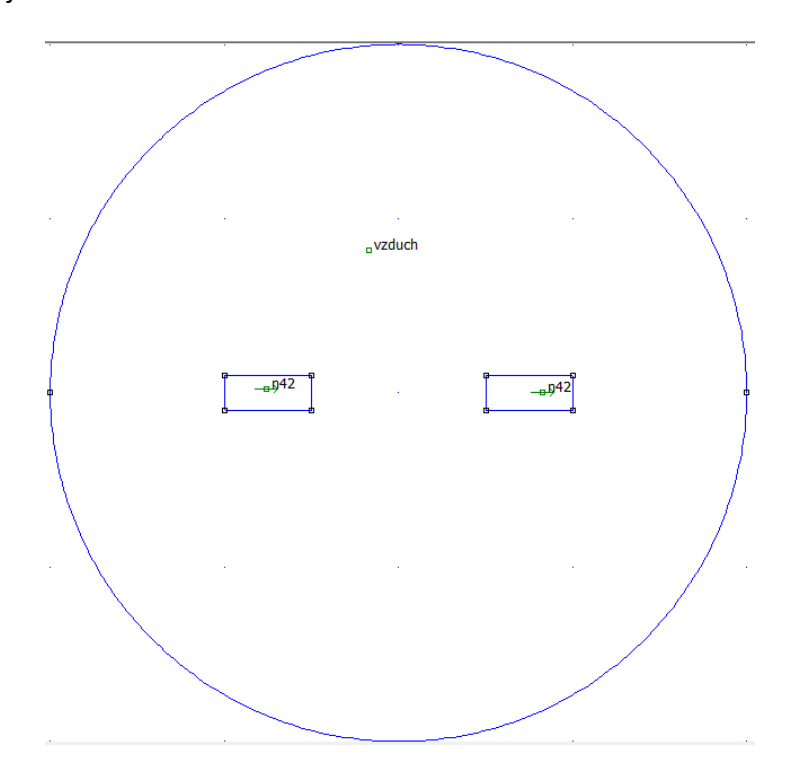

Obrázek 39 Nesouhlasně orientované magnety

<span id="page-58-1"></span>Po spuštění programu se vykreslí pole v okolí dvou nesouhlasně orientovaných magnetů.

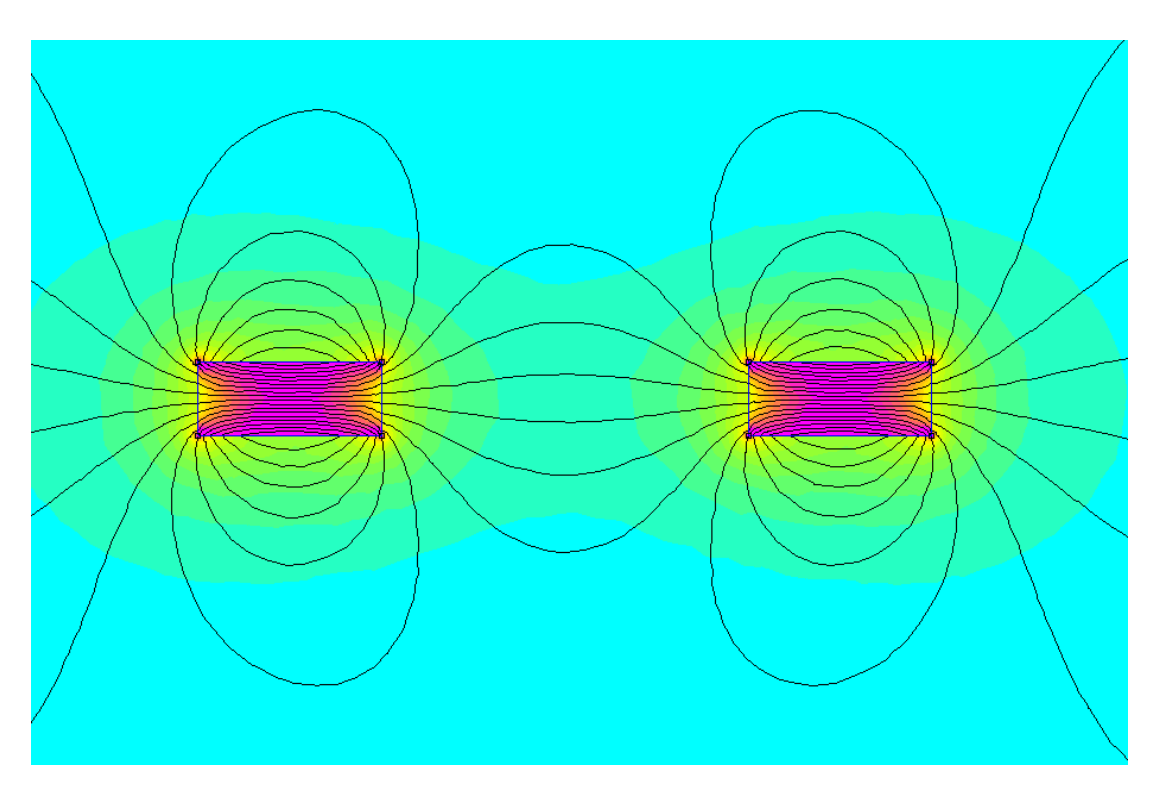

Obrázek 40 Magnetické pole nesouhlasně orientovaných magnetů

<span id="page-59-1"></span>Na obrázku výše je vidět, že indukční čáry nejsou pouze křivky, které vycházejí z jednoho pólu a do druhého vstupují, ale že se jedná o uzavřené křivky, které procházejí i vnitřkem magnetu.

<span id="page-59-0"></span>3.10 PŘÍKLAD 8: MAGNETICKÉ POLE – 2 TYČOVÉ MAGNETY SOUHLASNĚ ORIENTOVANÉ Tento příklad se bude z veliké části modelovat naprosto stejně jako příklad předchozí. Po vytvoření objektů a přiřazení materiálu jednotlivým objektům je zapotřebí upravit směr magnetického pole u jednoho tyčového magnetu. Při zvolení tlačítka block labels označíme pravým tlačítkem myši jeden z magnetů. Stisknutím mezerníku se otevře tabulka, ve které přepíšeme Magnetization Direction z 0 na 180. Tím provedeme otočení pólů. Po spuštění programu se vykreslí magnetické indukční čáry.

<span id="page-60-0"></span>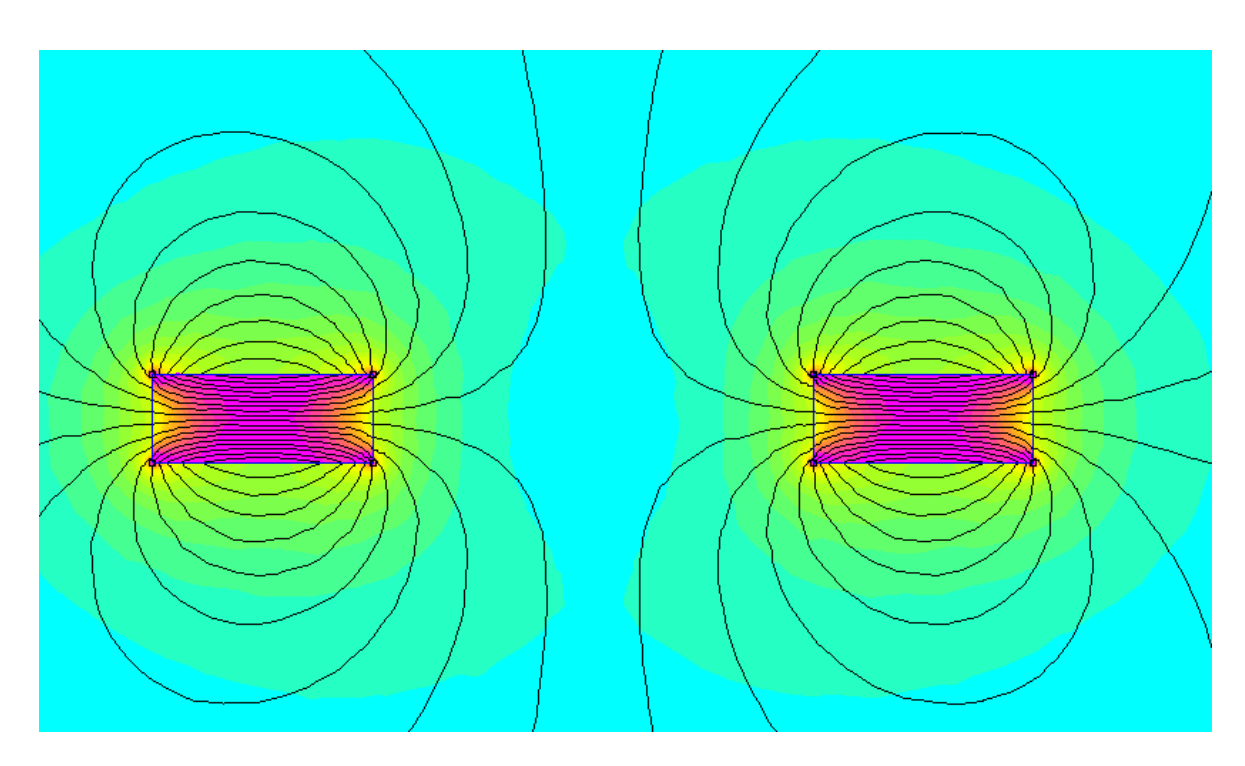

Obrázek 41 Magnetické pole dvou souhlasně orientovaných magnetů

## <span id="page-61-0"></span>**4 POUŽITÍ MODELŮ PŘI VÝUCE**

Veškeré modely z předchozí kapitoly, které jsem vytvořil, jsem představil 18 studentům třetího ročníku Sportovního gymnázia v Plzni. Modely jsem studentům předvedl během 45minutové vyučovací hodiny fyziky, které předcházely výkladové hodiny zaměřující se na teorii elektřiny a magnetismu. Studenti již tedy měli povědomí o problémových situacích, které zobrazují modely, šlo tedy o názorné předvedení vybraných situací.

V úvodu hodiny jsme si se žáky společně připomněli základy elektřiny a magnetismu, následně jsem modely představoval v pořadí uvedeném v předchozí kapitole a každý model jsem komentoval a vysvětloval jsem, co se v dané situaci odehrává. Při ukázce statických modelů z Wolframu Mathematica jsem měnil vstupní data, aby žáci pozorovali závislost výstupní hodnoty na zadaných parametrech. Pro ukázku elektrického pole dipólu jsem využil 3D zobrazení, které bylo možno otáčet libovolným směrem, a studenti tak viděli dipól i s jeho siločarami z různých úhlů pohledu. Následující dva modely vytvořené v Unity zobrazovaly dynamicky chování předmětů v různých fyzikálních podmínkách – vzájemnou interakci objektů s různou polaritou elektrického náboje a pohyb záporně nabité částice v homogenním elektrickém poli. Druhý ze zmiňovaných tak navázal na předchozí model ve Wolframu, který tento pohyb v homogenním elektrickém poli vykreslil pouze graficky. Posledními dvěma modely z programu FEMM jsem pak studentům vizualizoval magnetické pole v okolí dvou souhlasně a nesouhlasně orientovaných tyčových magnetů. Studenti si díky zobrazení mohli uvědomit, že magnetické indukční čáry procházejí i vnitřkem magnetu, čímž se zásadně odlišují od siločar elektrických. V závěru vyučovací hodiny jsem studentům rozdal anonymní dotazník, ve kterém mi pomocí otevřených a uzavřených otázek dávali zpětnou vazbu.

Dotazník se skládal z pěti otázek, z nichž první tři byly uzavřené a studenti vybírali svou odpověď na hodnotící škále od jedné (nejhorší) do deseti (nejlepší) a zbývající dvě otázky byly otevřené a studenti na ně odpovídali vlastními slovy. Výsledky hodnocení uzavřených otázek jsou zaznamenány v tabulkách a znázorněny v histogramech.

| Otázka 1 | hodnota               |   | 3 | 4 | כ    | b |   | 8    | 9    | 10   |
|----------|-----------------------|---|---|---|------|---|---|------|------|------|
|          | četnost               | 0 | O | 0 |      | 0 | 0 | 5    |      | 11   |
|          | relativní<br>četnost  |   |   |   |      |   |   | 0,28 | 0,11 | 0,61 |
|          | aritmetický<br>průměr |   |   |   | 9,33 |   |   |      |      |      |

**Otázka 1: Jak hodnotíte použití modelů během dnešní hodiny?**

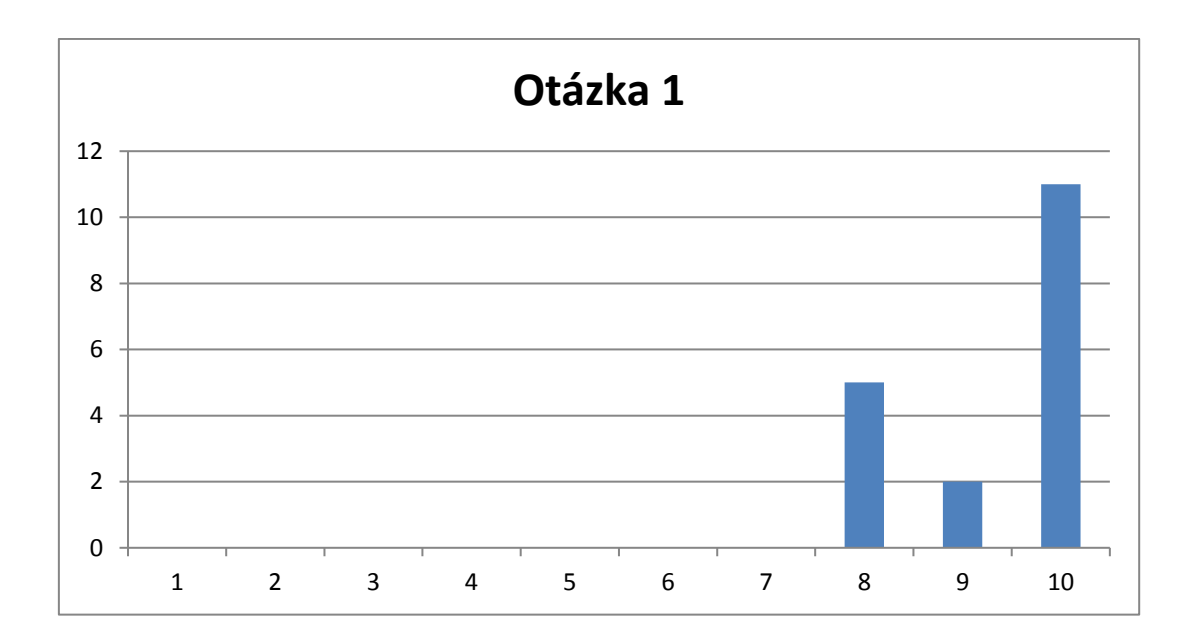

| $\overline{2}$ | hodnota                     |   |      | 3 | 4 |   | 6    |  | 8    | 9    | 10   |
|----------------|-----------------------------|---|------|---|---|---|------|--|------|------|------|
|                | četnost                     | 0 | 0    | 0 | 0 | 0 |      |  | 5    |      | 11   |
|                | Otázka relativní<br>četnost | 0 | 0    | 0 |   |   | 0,06 |  | 0,28 | 0,06 | 0,61 |
|                | aritmetický<br>průměr       |   | 9,17 |   |   |   |      |  |      |      |      |

**Otázka 2: Bylo pro vás použití modelů přínosné při pochopení daného tématu?**

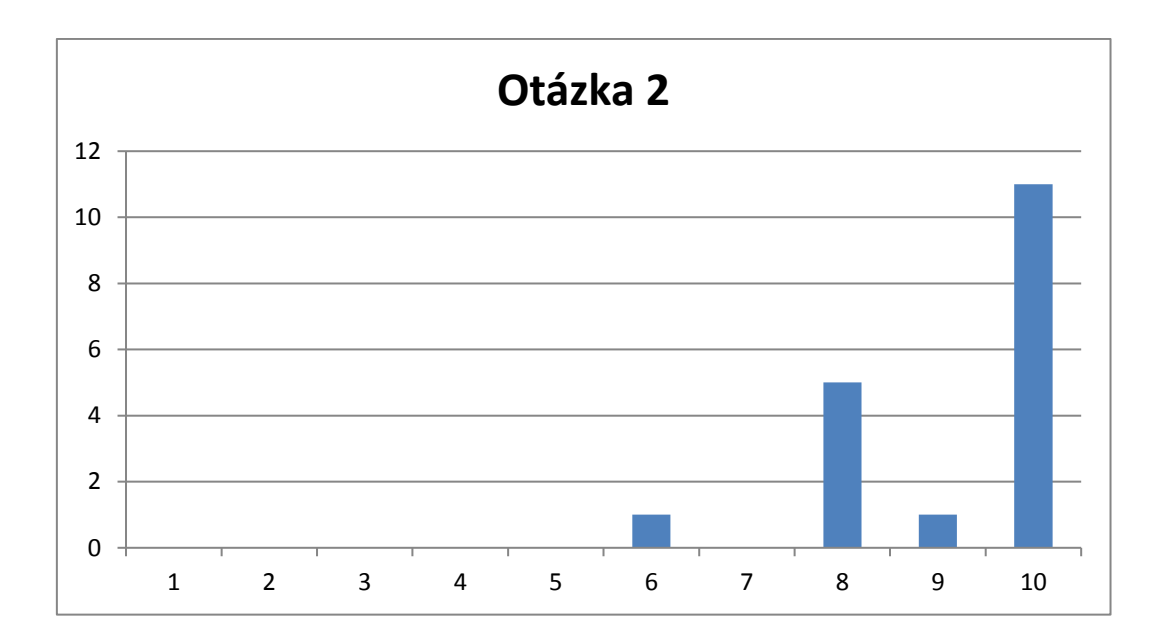

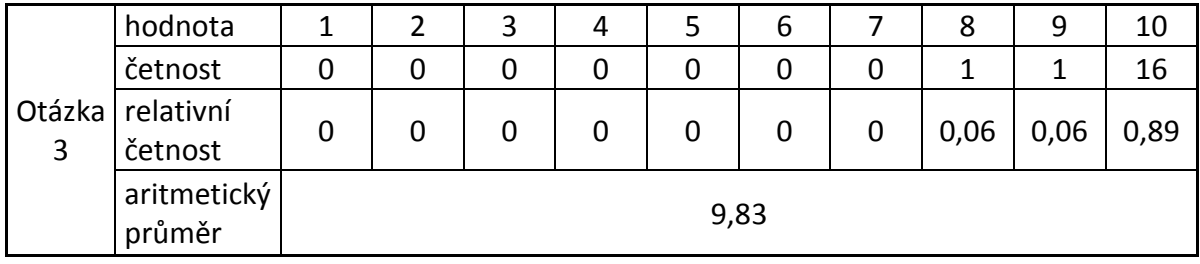

# **Otázka 3: Myslíte si, že by se mělo více pracovat s modely ve výuce?**

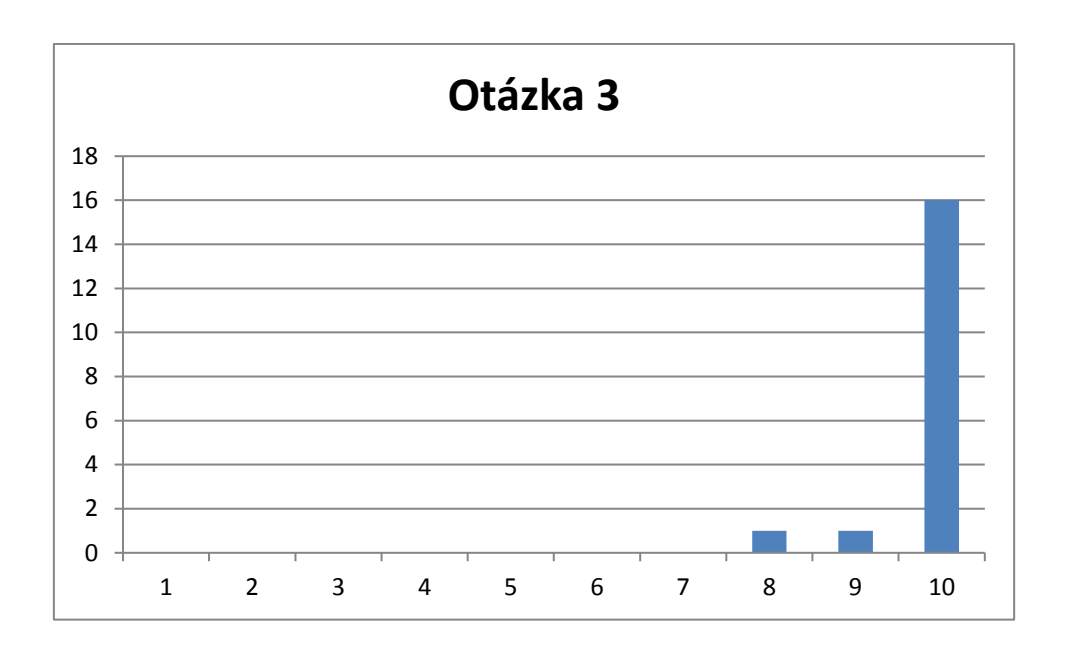

#### **Otázka 4: Co se vám líbilo na použití modelů během dnešní hodiny?**

Odpovědi studentů na tuto otázku se dají roztřídit do pěti skupin. Šest respondentů hodnotilo modely obecně jako *nové, naučné, zábavné*. Ve čtyřech dotaznících bylo zmíněno, že modely pomohly žákům ke *snazšímu pochopení tématu*, *přiblížení tématu*, a modely byly *názorné k pochopení* a *upřesňující.* Sedm studentů zmiňovalo konkrétní charakteristiky modelů – *detailní, propracované, názorné, srozumitelné* a *přehledné oproti pouhým nákresům na tabuli*. Tři studenti ocenili *funkčnost* a *učitelovo zacházení s modely a jejich ovládání*. Čtyřem respondentům se nejvíce líbily konkrétní části modelů, jako *3D modelace v reálném čase* a *možnost natáčení/pootočení ve 3D*, nebo samotné *průlety elektronů homogenním polem.* 

#### **Otázka 5: Jak byste vylepšili použití modelů ve výuce, aby bylo ještě efektivnější?**

Návrhy studentů pro zefektivnění využití modelů ve výuce se prakticky velmi shodovaly a přibližně čtvrtina třídy vždy uvedla podobnou odpověď. Odpovědi jsou tedy čtverého typu – zlepšit rychlost načítání programů (5x), umožnit žákům samostatnou práci s modely, jejich tvořením a prohlížením (4x), častěji zařazovat modely do výuky (5x) a poslední kategorií je odpověď nenavrhující žádnou inovaci a změnu, pouze konstatující, že není potřeba změnit nic, *vše bylo perfektní a dokonalé* (5x).

Obecně tedy ze zpětné vazby od studentů vyplývá, že je modely ve výuce zaujaly a pomohly jim ještě lépe pochopit danou látku a problémové situace si lépe představit, a byli by rádi, kdyby byly modely do výuky zařazovány častěji, ideálně i s možností, že by je tvořili sami žáci a mohli tak naplno využít potenciál, který v sobě názorné modely teoretických otázek skrývají.

## <span id="page-66-0"></span>**ZÁVĚR**

Cílem této diplomové práce bylo popsání teorie počítačových modelů fyzikálních úloh z elektřiny a magnetismu za pomoci odborné literatury, a jejich následné předvedení žákům ve vyučovací hodině.

V první části byl uveden historický vývoj fyziky a teorie elektřiny a magnetismu. Dalším krokem bylo přiblížení počítačové teorie modelů a simulací a jednotlivým programovacím jazykům a softwarům. Následně proběhlo přenesení fyzikálních úloh do počítačové simulace za pomoci specializovaných programů.

V závěru práce jsem se zabýval praktickým užitím počítačových modelů při vyučovací hodině. Následovalo zapracování a vyhodnocování dotazníku se zpětnou vazbou od žáků. Ze závěrů vyplývá, že vybrané modely se žákům libily a hodnotili jejich využití v hodině vesměs pozitivně. Většina z nich přiznává, že jim modely pomáhají lépe si představit teoretickou situaci, že díky modelům dokáží teorii lépe pochopit. Myslím, že nejen počítačové modely by měly být stálou součástí výuky nejen fyziky, ale i dalších předmětů. V současné výuce by měl být naplno využit potenciál, který výpočetní technologie skýtají.

## <span id="page-67-0"></span>**RESUMÉ**

Cílem této diplomové práce je přiblížit problematiku počítačových modelů úloh z elektřiny a magnetismu. V první části je posána hostorie fyzika a teorie potřebná pro pochopení problématiky. Dále je uvedena teorie počítačových modelů a simulací. Následuje převedení konkrétních úloh a situací do počítačových modelů. V závěru práce je vyhodnocení poznatků z vyučovací hodiny, ve které byly modely předvedeny.

**Klíčová slova:** fyzika, elekřina, magnetismus, počítače, počítačové modely, unity, femm, wolfram mathematica

The aim of this graduate thesis is to describe the computer models of selected tasks from electricity and magnetism both from theoretical and practical point of view. Because of that this thesis is divided into two parts – the theoretical and the practical one. In the first part the brief history of physics and the theory of electricity and magnetism are described. In the next part the theory of computer models, programming languages and computer softwares are depicted. And the last part of this thesis is dedicated to the demonstration of some selected tasks of computer models in a lesson and the feedback from the students.

**Key words:** physics, electricity, magnetism, computers, computer model, unity, femm, wolfram mathematica

#### <span id="page-68-0"></span>**SEZNAM LITERATURY A ZDROJŮ**

GUNNERSON, Eric. *Začínáme programovat v C#*. Praha: Computer Press, 2001. Programování. ISBN 80-7226-525-3.

HALLIDAY, David, Robert RESNICK a Jearl WALKER. *Fyzika: vysokoškolská učebnice obecné fyziky*. Brno: VUTIUM, 2000. Překlady vysokoškolských učebnic. ISBN 80-214-1868-0.

HAVEL, Václav. *400 let od vydání významného fyzikálního spisu - Gilbertova "De Magnete." Školská fyzika* [online]. Plzeň, 2001, **VII**(1), 18 [cit. 2023-06-24]. ISSN 1211- 1511. Dostupné z: [https://sf.zcu.cz/data/2001/sf2001\\_01\\_6.pdf](https://sf.zcu.cz/data/2001/sf2001_01_6.pdf)

JEŽEK, Karel, Jiří LEDVINA a Jana KLEČKOVÁ. *Počítače a programování*. Plzeň: Západočeská univerzita, 1995. ISBN 80-7082-162-0.

KUBEN, Jaromír a Petra ŠARMANOVÁ. *Diferenciální počet funkcí jedné proměnné*. Ostrava: VŠB - Technická univerzita, 2006. ISBN 80-248-1192-8.

LIBERTY, Jesse. *Naučte se C++ za 21 dní*. 2., aktualiz. vyd. Přeložil Josef POJSL, přeložil Karel VORÁČEK. Brno: Computer Press, 2007. ISBN 978-80-251-1583-1.

OKITA, Alex. *Learning C# programming with Unity 3D*. Boca Raton: CRC Press, [2015]. ISBN 978-1-4665-8652-9.

PEŠEK, Michal. *Program FEMM - Podklady pro výuku v elektronické formě* [online]. Brno, 2009 [cit. 2023-06-25]. Dostupné z:

[https://dspace.vutbr.cz/bitstream/handle/11012/9251/final-thesis.pdf?sequence=-](https://dspace.vutbr.cz/bitstream/handle/11012/9251/final-thesis.pdf?sequence=-1&isAllowed=y)

[1&isAllowed=y.](https://dspace.vutbr.cz/bitstream/handle/11012/9251/final-thesis.pdf?sequence=-1&isAllowed=y) Bakalářská práce. Vysoké učení technické v Brně.

*Physion: Interactive Physics Simulations* [online]. [cit. 2023-06-25]. Dostupné z: <https://physion.net/>

*POČÍTAČOVÁ FYZIKA I*. Ústí nad Labem, 2003. Studijní text. PF UJEP.

ROUBALOVÁ, Eliška. *Java bez předchozích znalostí*. Brno: Computer Press, 2015. ISBN 978- 80-251-4572-2.

SEDLÁK, Bedřich a Ivan ŠTOLL. *Elektřina a magnetismus*. Vyd. 2., opr. a rozš. Praha: Academia, 2002. ISBN 80-200-1004-1.

ŠTOLL, Ivan. *Dějiny fyziky*. Praha: Prometheus, 2009. ISBN 978-80-7196-375-2.

*Unity* [online]. 2023 [cit. 2023-06-25]. Dostupné z: <https://unity.com/>

*Unity Documentation* [online]. 2023 [cit. 2023-06-25]. Dostupné z: <https://docs.unity3d.com/Manual/index.html>

VACHEK, Jaroslav a Oldřich LEPIL. *Modelování a modely ve vyučování fyzice* [online]. Praha: Státní pedagogické nakladatelství, 1980 [cit. 2023-06-25]. Dostupné z: <https://ndk.cz/>

VIRIUS, Miroslav. Programování v C#: od základů k profesionálnímu použití. Praha: Grada Publishing, 2021. Knihovna programátora (Grada). ISBN 978-80-271-1216-6.

WELLIN, Paul R. *Programming with Mathematica: an introduction*. New York: Cambridge University Press, 2013. ISBN 978-1-107-00946-2.

# <span id="page-70-0"></span>SEZNAM OBRÁZKŮ

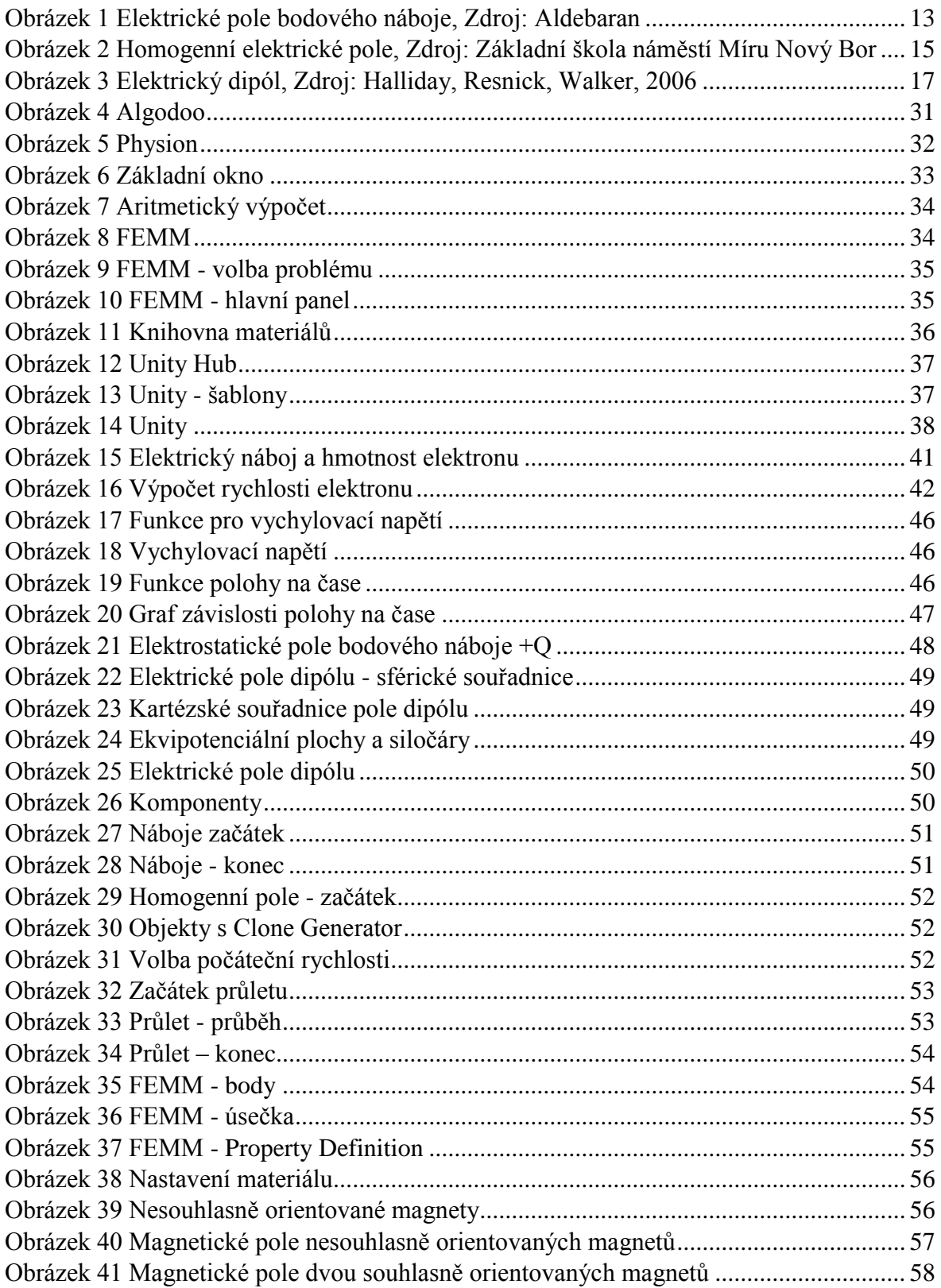